American Megatrends, Inc.

## Hi-Flex ISA and EISA AMIBIOS

User's Guide

This manual documents the 08/08/93 core AMIBIOS.

MAN-PR-BIOS-UG 8/20/93

© Copyright 1993 American Megatrends, Inc. All rights reserved. American Megatrends, Inc. 6145F Northbelt Parkway Norcross, GA 30071

This publication contains proprietary information which is protected by copyright. No part of this publication may be reproduced, transcribed, stored in a retrieval system, translated into any language or computer language, or transmitted in any form whatsoever without the prior written consent of the publisher, American Megatrends, Inc.

#### **Limited Warranty**

Buyer agrees if this product proves to be defective, that American Megatrends, Inc. is only obligated to replace or refund the purchase price of this product at American Megatrend's discretion according to the terms and conditions of the warranty card that accompanies this product. American Megatrends shall not be liable in tort or contract for any loss or damage, direct, incidental or consequential. Please see the Warranty Registration Card shipped with this product for full warranty details.

#### **Limitations of Liability**

In no event shall American Megatrends be held liable for any loss, expenses, or damages of any kind whatsoever, whether direct, indirect, incidental, or consequential, arising from the design or use of this product or the support materials provided with the product.

#### **Trademarks**

American Megatrends acknowledges the following trademarks:

Intel and Pentium are registered trademarks of Intel Corporation.

MS-DOS, Microsoft Windows, Windows NT, Xenix, and Microsoft are registered trademarks of Microsoft Corporation.

Unix is a registered trademark of American Telephone and Telegraph Company Bell Laboratories.

Toshiba is a registered trademark of Toshiba America Corporation.

Sony is a registered trademark of Sony Corporation.

VESA and VL-Bus are registered trademarks of the Video Electronics Standards Association.

NEC is a registered trademark of Nippon Electric Corporation.

Weitek is a registered trademark of Weitek Corporation.

IBM, AT, VGA, PS/2, Blue Lightning, OS/2, and EGA are registered trademarks of International Business Machines Corporation. XT and CGA are trademarks of International Business Machines Corporation.

#### **Revision History**

8/92 Revised for 06/06/92 core AMIBIOS.

1/12/93 Revised for 11/11/92 core AMIBIOS.

8/20/93 Revised for 08/08/93 core AMIBIOS.

### Table of Contents

**Chapter 1 Introduction 1**

#### **Chapter 2 AMIBIOS Features 5**

**Chapter 3 AMIBIOS Power-On Self Test 15** Beep Codes 16 AMIBIOS Displayed Error Messages 18

#### **Chapter 4 AMIBIOS Setup 23**

Section 1 Running AMIBIOS Setup 25 Section 2 STANDARD CMOS SETUP 31 Date And Day Configuration 31 Hard Disk Drive Types 33 Floppy Drive A: and B:: 34 Primary Display 34 Keyboard 34 Section 3 ADVANCED CMOS SETUP 35 Typematic Rate Programming 36 Typematic Rate Delay 36 Typematic Rate 36 Memory Test Tick Sound 37 Hard Disk Type 47 RAM Area 38 Wait for <F1> If Any Error 38 System Boot Up Num Lock 39 Numeric Processor Test 39 Weitek Processor 39 Floppy Drive Seek At Boot 39 System Boot Up Sequence 40 System Boot UP CPU Speed 40 External Cache Memory 40 Internal Cache Memory 40 Fast Gate A20 Option 41 Password Check Option 41 Video ROM Shadow C000,16K 42 Video ROM Shadow C400,16K 42 Video ROM Shadow C000,32K 42 Video ROM Shadow 42 Adaptor ROM Shadow C800,16K 43 Adaptor ROM Shadow CC00,16K 43 Adaptor ROM Shadow D000,16K 43 Adaptor ROM Shadow D400,16K 43 Adaptor ROM Shadow D800,16K 43 Adaptor ROM Shadow DC00,16K 43 Adaptor ROM Shadow E000,16K 43 Adaptor ROM Shadow E400,16K 43

Preface

Adaptor ROM Shadow E800,16K 43 Adaptor ROM Shadow EC00,16K 43

Hi-Flex ISA and EISA AMIBIOS User's Guide

## Table of Contents, Continued

#### **Chapter 4 AMIBIOS Setup**, cont'd

System ROM Shadow 43 Shadow RAM Option 44 Boot Sector Virus Protection 44 CPU Internal Clock Mode 45 IDE Block Mode Transfers 45 IDE Standby Mode 45 Auto Keylock Timeout 45 Section 4 ADVANCED CHIPSET SETUP 47 Section 5 POWER MANAGEMENT SETUP 53 Section 6 Peripheral SETUP 57 Section 7 AMIBIOS Password Support 61 Section 8 Hard Disk Utility 63 When to Use AMIBIOS Hard Disk Utilities 64 Hard Disk Format 65 Auto Interleave 67 Hard Disk Utility Error Messages 69

#### **Appendix A BIOS Identification Strings 71**

#### **Appendix B CMOS RAM Map 73**

**Index 79**

## Preface

#### **To the OEM Reader**

The American Megatrends Hi-Flex AMIBIOS is a state of the art product that includes major engineering innovations. The Hi-Flex AMIBIOS can be easily configured by the OEM, system integrator, or VAR via AMIBIOS Configuration Program (AMIBCP). See the AMIBCP User's Guide for detailed information.

This manual was written for the OEM to assist in the proper use of AMIBIOS Setup. This manual is not meant for the computer owner who purchases a computer with the Hi-Flex AMIBIOS. It is assumed that the computer manufacturer will use this manual as a sourcebook of information to be included in the computer owner's manual. It is also assumed that the OEM, VAR, or system integrator has also licensed the right to use AMIBIOS technical documentation.

#### **Additional Information**

The American Megatrends EISA and ISA Hi-Flex AMIBIOS Technical Reference provides much more detailed information about BIOS functions and features, and can be ordered from American Megatrends. It includes discussions of the Keyboard Controller AMIBIOS, an EISA Overview, and a complete map of the AMIBIOS data area.

#### **Acknowledgments**

This manual was written by Paul Narushoff and the American Megatrends BIOS engineers.

Preface, Continued

#### **Technical Support**

If you need more information, call American Megatrends technical support at 404-246-8600. Have the following information available before calling:

- BIOS Serial number and revision number,
- BIOS Identification Strings, a
- a clear description of the problem.

#### **American Megatrends BBS**

The BBS permits OEMs, VARs, and system integrators to access technical information about motherboard and BIOS products. Product Engineering Change Notices, Tech Tips, Technical Notes, and complete technical manuals are available on the BBS.

#### **Data Transmission Rates**

The BBS automatically handles modems with data transmission rates from 1,200 to 14,400 bps. If using an HST modem, call 404-246-8780. If using a non-HST modem, call 404-246-8782.

#### **BBS Phone Numbers**

The following table lists the characteristics of the BBS phone numbers. The BBS requires no parity, 8 data bits, and 1 stop bit.

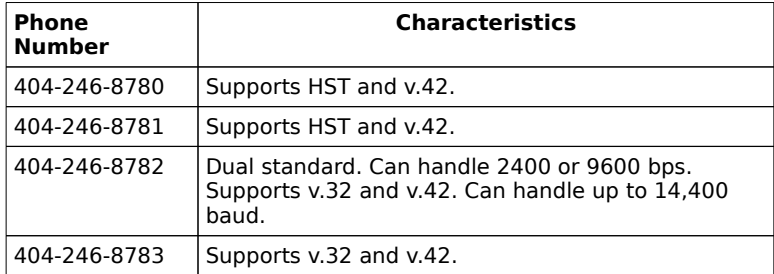

# Chapter 1

## Introduction

The system BIOS (Basic Input Output System) is the interface between the hardware and the software used in all IBM® PC-, XT™-, AT®-, and PS/2®- compatible computers. This manual describes AMIBIOS features and the AMIBIOS Setup utility, which is incorporated into the ROM BIOS. There are two additional AMIBIOS utilities that are only shipped to OEMs:

AMIBCP the AMIBIOS Configuration Program, which is described in the American Megatrends AMIBCP User's Guide, and

GreenBCP the BIOS Configuration Program for Green PC systems, which is described in the American Megatrends Green BCP User's Guide.

#### **Types of BIOS**

There are several types of BIOS in a PC system. There is a video BIOS that controls the interface between the video adapter card and the computer. There may also be adaptor ROM BIOSes that control specific hardware devices, such as hard disk drives. Every system also has a Keyboard Controller BIOS in the system's keyboard controller.

Some systems include a SCSI (Small Computer Systems Interface) BIOS that usually resides on the SCSI Host Adapter to handle devices that adhere to the SCSI standard.

Introduction, Continued

#### **System BIOS**

When BIOS is discussed, we usually think of the system BIOS, a collection of device drivers, initialization routines, system data, and other code that controls the interface between the operating system and the system hardware on IBM PC, XT, AT, PS/2 or compatible systems, and also on EISA computer systems.

## Primary System BIOS Function

The primary function of the system BIOS is to provide a series of software interrupts, functions, and subfunctions that perform certain system tasks, such as writing or reading from the hard disk drive, floppy disk drive, or video screen.

The BIOS user calls the BIOS, usually through assembler language, to directly manipulate the system hardware. The programmer or engineer that uses the BIOS writes program code that places certain values in certain registers of the microprocessor. The BIOS interprets these codes and passes values and error codes back to the requesting program.

#### **Examples**

Examples of BIOS interrupts and functions include:

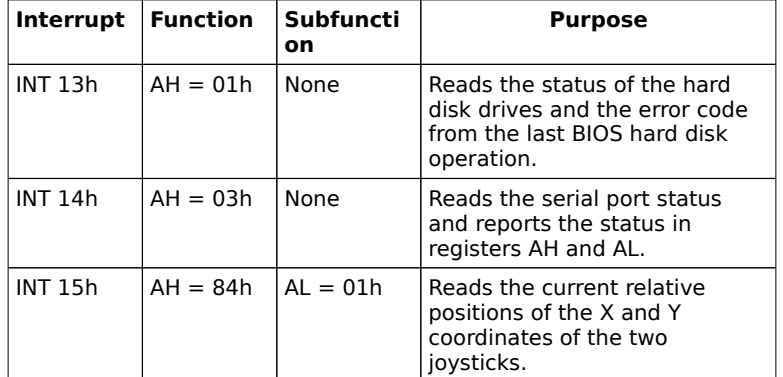

## Secondary BIOS Functions

#### **POST**

The BIOS also performs a series of device intializations and diagnostic tests known as the power on self test (POST). POST can generate error messages and beep codes to indicate a system problem. It generates beep codes if it cannot yet access the system monitor.

Hi-Flex AMIBIOS error codes and messages are discussed in Chapter 2 on page .

#### **Memory Test**

The Hi-Flex AMIBIOS completely and thoroughly tests system memory. If there is a problem with memory, the BIOS displays diagnostic information that helps the end user locate and fix the memory problem. See Chapter 2 for more information about memory tests.

#### **POST Checkpoint Codes**

AMIBIOS POST routines generate checkpoint codes that can be used to diagnose where problems are occurring if the system does not boot. These codes can be routed to the Manufacturing Test Port (I/O Port 80h) so that diagnostic equipment can be attached to a problem system to analyze these codes. AMIBIOS POST checkpoint codes are described in the American Megatrends ISA and EISA AMIBIOS Technical Reference.

## Where the AMIBIOS is Stored

The system AMIBIOS is usually stored in one, two, or four read-only memory (ROM) chips on the computer motherboard. An ISA AMIBIOS is located at address F0000h.

AT-compatible (ISA) BIOSes are normally stored in 64 KB. EISA BIOSes are stored in 128 KB or 512 KB. The following table shows the number of chips required for each type of ROM chip.

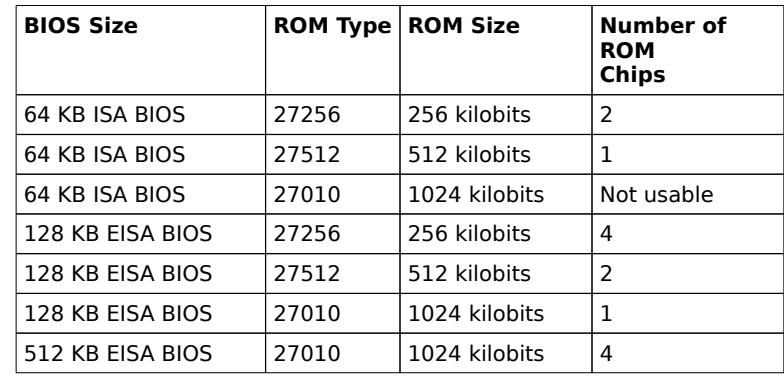

# Chapter 2

## AMIBIOS Features

#### **ECP and EPP Support**

The 08/08/93 core AMIBIOS and later AMIBIOS support ECP (Enhanced Communications Port) and EPP (Extended Parallel Port) in the INT 17h Parallel Port Service if the appropriate hardware is present in the computer and the appropriate I/O support is provided in the BIOS.

#### **Flash EPROM Support**

The 08/08/93 core AMIBIOS and later AMIBIOS provide additional INT 16h functions to support the hardware-independent American Megatrends Flash Utility.

#### **IDE Block Mode Transfer Support**

The 08/08/93 core AMIBIOS and later AMIBIOS support the transfer of multiple sectors to and from an IDE drive. An AMIBIOS Setup ADVANCED CMOS SETUP option enables this feature. An AMIBIOS Setup option that specifies the maximum number of sectors that can be transferred at a time may also be present. See page .

#### **IDE Standby Mode Support**

The 08/08/93 core AMIBIOS and later AMIBIOS provides IDE Standby mode. IDE Standby Mode spins down the IDE hard disk drive after a prespecified timeout period of hard disk inactivity expires. IDE Standby mode is not supported by some IDE drives. The timeout period can be specified by the end user in AMIBIOS Setup if the specific AMIBIOS has been customized in AMIBCP to add such support.

#### **Printer I/O Delay**

The printer I/O delay has been decreased in the 08/08/93 core AMIBIOS.

#### **Green PC Support**

The 08/08/93 core AMIBIOS and later AMIBIOS support Green PC functions when used in a system with the American Megatrends MegaKey keyboard controller. See the American Megatrends MegaKey Reference for additional information. The OEM must also use the GreenBCP BIOS Configuration Program as well as AMIBCP when configuring Green PC options. The Green PC device timeout feature uses extended CMOS RAM.

Green PC features include:

- keyboard clock speed setting,
- selecting hot keys, and
- setting device timeout power down parameters (1 255 minutes) for up to five peripheral devices.

AMIBIOS Setup options permit the end user to control the timeout values for each individual power-controlled peripheral device. The OEM must rename the generic timeout option names provided in AMIBCP to relate to the specific peripheral device under power management. The OEM should change the option names in the AMIBCP Advanced Setup Options Power Management Setup screen to Hard Disk Drive Timeout, Floppy Timeout, LCD Timeout, etc.).

The Green PC functions cannot be used with the AutoKeyLock feature. For additional information about Green PC support in AMIBIOS, see the American Megatrends GreenBCP User's Guide.

#### **AutoKeyLock**

The 08/08/93 core AMIBIOS and later AMIBIOS support AutoKeyLock. AutoKeyLock can only be used in desktop systems with an AMIBIOS desktop BIOS that also have an American Megatrends MegaKey keyboard controller. An AMIBIOS Setup option is used by the end user to set the AutoKeyLock timeout period. When AutoKeyLock and the Password feature are enabled and no system activity has occurred for the specified time period, the system locks and the end user must enter the correct password.

AutoKeyLock cannot be used in conjunction with the Green PC functions.

#### **PS/2 Keyboard Error Detection**

The 08/08/93 core AMIBIOS and later AMIBIOS display a keyboard error if a PS/2 mouse is inserted in a PS/2 keyboard port.

#### **Keyboard Speed Switching**

You can increase processor speeds at any time by pressing <Ctrl> <Alt> <+>. Processor speed can be decreased by pressing <Ctrl> <Alt> <-> (except in 80486-based systems). You can modify these keystroke combinations through AMIBCP. The above values are merely the default settings.

#### **Enable Cache Memory**

Both external and internal (if the CPU is an 80486) cache memory can be enabled by pressing <Ctrl> <Alt> <Shift> <+> or disabled by pressing <Ctrl> <Alt> <Shift> <->. You can modify these keystroke combinations through AMIBCP. The above values are merely the default settings.

#### **Password Support**

AMIBIOS provides password support can be selected from ADVANCED CMOS SETUP. The password prompt can occur every time AMIBIOS Setup is run or every time the system boots.

#### **Password Deletion**

The system designer can permit the end user to easily delete a system password, in case the user forgets the password.

Should the user forget the password and not be able to use the computer, AMIBIOS allows you to implement a circumvention to this problem in the system hardware design that will not require removal and reinstallation of the CMOS RAM power supply.

In the system hardware design, connect P15 of the keyboard controller (Pin 32 on the DIP type of keyboard controller) to GND and turn the system on. This forces POST Diagnostics to run. After completing one Diagnostics test, the password is deleted from CMOS RAM and the user can reboot and run the system. The system must be designed so the P15 signal can be immediately disconnected from Ground after the above procedure has been completed to permit normal operations to resume.

#### **Advanced Power Management (APM)**

AMIBIOS supports the Intel/Microsoft INT 15h Advanced Power Management BIOS functions.

#### **System Memory Detect**

AMIBIOS automatically detects all system memory, the type of processor used in the system, and onboard/offboard floppy, IDE, serial, and parallel controllers. It automatically configures onboard controllers to prevent conflicts.

#### **Detects Non-Standard Hard Drive Parameters**

If Autodetect Hard Disk Drive is selected, AMIBIOS detects all IDE drives and reports IDE drive parameters accurately.

#### **Local Bus Support**

AMIBIOS supports the VESA™ VL-Bus™ and Intel® PCI local bus standards. AMIBIOS supports all PCI-specific BIOS calls.

#### **Socket Services and Card Services**

AMIBIOS supports the INT 1Ah Socket Services and Card Services functions.

#### **Automatically Detects Processor Type and Speed**

AMIBIOS knows the processor speed and the processor type. AMIBIOS can detect and report the following processors:

- Intel 386SX, 386DX, 386SL, 486SL, 486SX, 486DX, 486DX2, Pentium, and all other Intel CPUs,
- All AMD processors,
- IBM Blue Lightning, 386SLC, and 486SLC2,
- Cyrix Cx486SLC, Cx486DLC, Cx486S, Cx486SLC2, Cx486DLC2, Cx486S2, single-clock Cx486DX, double-clock Cx486DX, and the
- Texas Instruments Potomac.

AMIBIOS also can detect all other 386- and 486-compatible CPUs and executes BIOS code accordingly. AMIBIOS also automatically detects the Cyrix Cx487S or Cx487S2 math coprocessor when used in conjunction with the Cyrix Cx486S or Cx486S2 CPU in a system.

#### **Automatically Detects Memory Size**

AMIBIOS checks all system and cache memory and reports them both on the initial AMIBIOS screen and the AMIBIOS System Configuration Screen that appears after POST is completed. In systems with more than 1 MB, AMIBIOS reports 384 KB less RAM than it finds, because it accounts for the address space between 640K and 1024K that is unavailable to DOS. This space is used for video RAM, video BIOS, system BIOS, and adaptor ROMs.

#### **Configures Non-Standard Systems**

Through AMIBIOS Setup, you can easily configure systems that have no keyboards, monitors, or disk drives by selecting Not Installed in STANDARD CMOS SETUP, all error messages about missing devices are suppressed, resulting in a normal boot.

#### **Easily Configured**

The AMIBIOS Configuration Program (AMIBCP) allows you to set both power-on and BIOS defaults for all BIOS options. It allows you to pick and choose ADVANCED CMOS SETUP and ADVANCED CHIPSET SETUP options displayed to the end user. You can easily customize and test a system AMIBIOS for a new system in minutes with AMIBCP.

#### **2.88 MB 3½" Floppy Drive Support**

AMIBIOS supports 2.88 MB 3½" floppy drives, configured in STANDARD CMOS SETUP.

#### **User-Definable Hard Disk Types**

The Hi-Flex AMIBIOS allows the end user to define hard disk types for both hard drives in a system.

#### **Supports Nonstandard Systems**

The Hi-Flex AMIBIOS can bypass keyboard, floppy, and video boot errors so specialized systems (such as file servers) without keyboards, floppies, or monitors can be configured easily.

#### **Support PS/2 Mouse**

The Hi-Flex AMIBIOS supports PS/2-type mouse devices if the appropriate hardware is present.

#### **Supports Hardware-Specific Features**

Many chipsets used in ISA systems have features such as paged memory, memory interleaving, EMS support, Fast Gate A20 Support, and power management. AMIBIOS for specific chipsets support these types of features. Call an American Megatrends Sales Representative for more information about chipset-specific AMIBIOS.

#### **I/O Controller Support**

AMIBIOS has easily added support for the Intel® 82341, VLSI 82C106 and 82C107, C&T 82C710, 82C711, 82C712, or 82C725, National Semiconductor PC87310, PC87311, and PC87312 I/O or Peripheral controllers. Support is also provided for the SMC FCD637C651 and FCD637C611 Super I/O Controllers.

#### **Boot Sector Virus Protection**

Boot Sector Virus Protection is an option in ADVANCED CMOS SETUP. When enabled, AMIBIOS warns the user when any program attempts to write to or format the boot sector and allows the user to intervene.

#### **82C206 DMA Support**

AMIBIOS support for the 82C206 chip includes DMA support that can be easily added by calling American Megatrends.

#### **Parallel and Serial Port Support**

AMIBIOS supports up to four serial ports and four parallel ports. The fourth parallel port is not supported if PS/2-type mouse support is enabled.

#### **Shadow RAM Support**

The Hi-Flex AMIBIOS can copy 16 KB blocks of video, system, and adaptor ROMs from address C0000h through EFFFFh to RAM for faster execution. The system BIOS at F0000h is automatically shadowed to RAM. ROM shadow means that the ROM contents are copied from slower ROM (120-200 ns) to faster RAM (54-100 ns). Often ROM is 8-bits wide and RAM is 16-bits, or ROM is 16-bits wide and RAM is 32-bits wide, and shadowing increases speed by widening the data path. The contents of ROM are then executed from RAM. Shadow settings are chipset-specific and are dependent on system hardware and are displayed in ADVANCED CMOS SETUP. Each option copies a 16 KB memory segment from ROM to RAM. The video ROM segments are C0000h and C4000h. The adaptor ROM address segments that can be shadowed are C8000h through EC000h. If an option is enabled, all code in that 16 KB segment is shadowed.

#### **Typematic Rate and Delay**

AMIBIOS allows the end user to set the speed that a keystroke is repeated at and the delay before the repeating starts.

#### **Num Lock Disable**

AMIBIOS allows the end user to set the Num Lock key on or off at system boot.

#### **Boot Sequence and Speed**

AMIBIOS allows the end user to determine if the system boots from drive C: or A: and the processor boot speed (High or Low).

#### **Fast Gate A20 Support**

AMIBIOS supports the Fast Gate A20 option on many ASIC chipsets. Normally, the keyboard controller is used to switch between real and protected address modes with Gate A20. Fast Gate A20 substitutes a faster method for address mode switching, often using I/O ports.

#### **Memory Test Tick Sound**

The 08/08/93 core AMIBIOS and any later AMIBIOS permits the end user to press <Esc> or <Del> during the memory test to disable the ticking sound and bypass the memory test

## AMIBIOS Utilities

AMIBIOS utilities are stored in ROM and are available when the system boots. The end user can press <Del> to select Setup or hard disk utilities. The Hi-Flex AMIBIOS utilities are:

AMIBIOS Setup pages through Hard disk format page Auto interleave **page** Media Analysis page

#### **Additional AMIBIOS Utilities**

AMIBCP The American Megatrends BIOS Configuration Program allows OEMs to easily customize an AMIBIOS. See the American Megatrends AMIBCP User's Guide.

GreenBCP The American Megatrends Green PC BIOS Configuration Program is run after AMIBCP on a specific AMIBIOS .ROM file and allows OEMs to easily customize Green PC features. See the American Megatrends GreenBCP User's Guide.

# Chapter 3

# AMIBIOS Power-On Self Test

Hi-Flex AMIBIOS provides all IBM standard Power-On Self Test (POST) routines as well as enhanced AMIBIOS POST routines. AMIBIOS POST supports CPU internal diagnostics. AMIBIOS POST checkpoint codes are accessible via the Manufacturing Test Port (I/O Port 80h). AMIBIOS checkpoint codes are documented in the ISA and EISA AMIBIOS Technical Reference.

#### **POST Phases**

Every time the system is powered on, the Hi-Flex AMIBIOS executes two types of POST routines:

System Test and Initialization (test and initialize AMIBIOS for normal operations) and

System Configuration Verification (compare defined configuration with hardware actually installed).

#### **BIOS Error Reporting**

BIOS errors are reported in one of two ways:

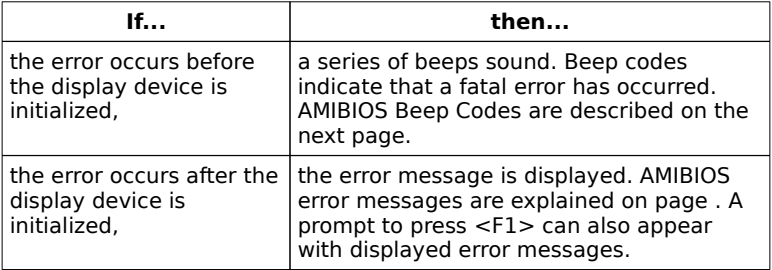

## Beep Codes

Fatal errors, which halt the boot process, are communicated through a series of audible beeps. If AMIBIOS POST can initialize the system video display, it displays the error message. Displayed error messages, in most cases, allow the system to continue to boot. Displayed error messages are described on page .

#### **AMIBIOS Beep Codes**

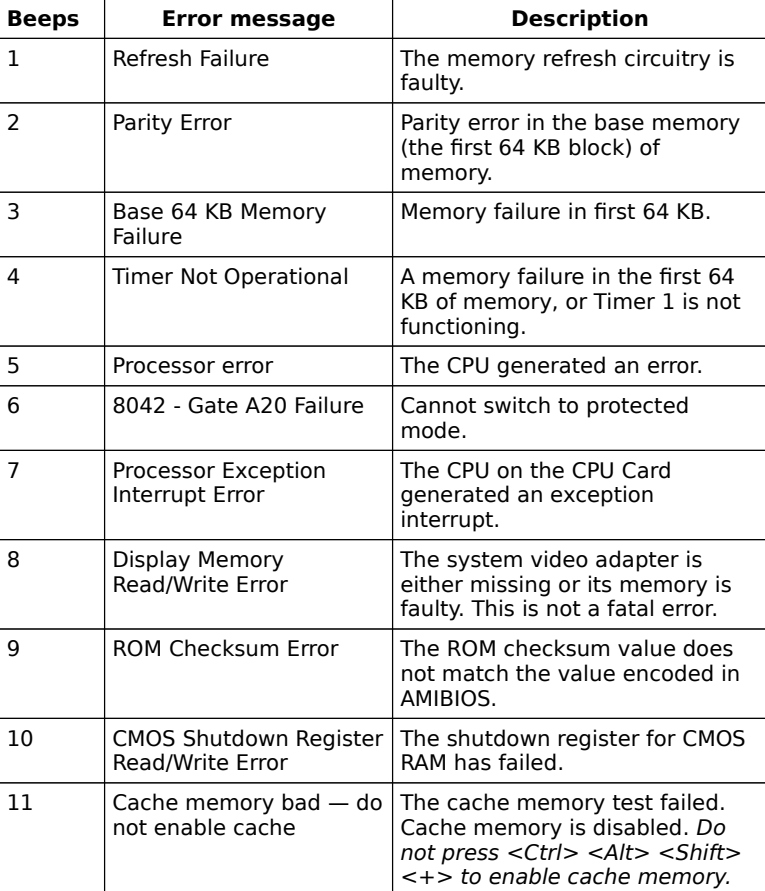

Troubleshooting System Problems

## **What to Do If the Computer Beeps**

Here is what you need to do if your computer has an AMIBIOS and it starts beeping:

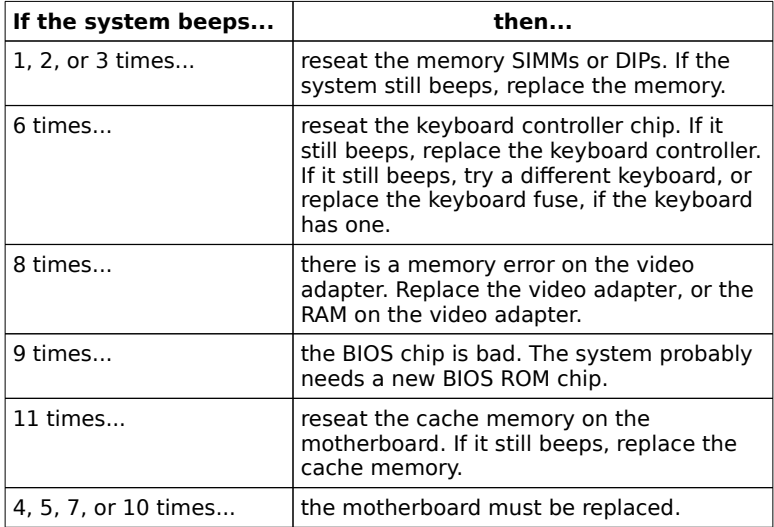

## AMIBIOS Displayed Error Messages

If an error occurs after the system display has been initialized, the error message are displayed as follows:

ERROR Message Line 1 ERROR Message Line 2 Press <F1> to continue

and the system halts. The system does not halt if Wait for <F1> If Any Error in ADVANCED CMOS SETUP is Disabled.

RUN SETUP UTILITY.

may also appear. Press <F1> to run AMIBIOS Setup if this message appears.

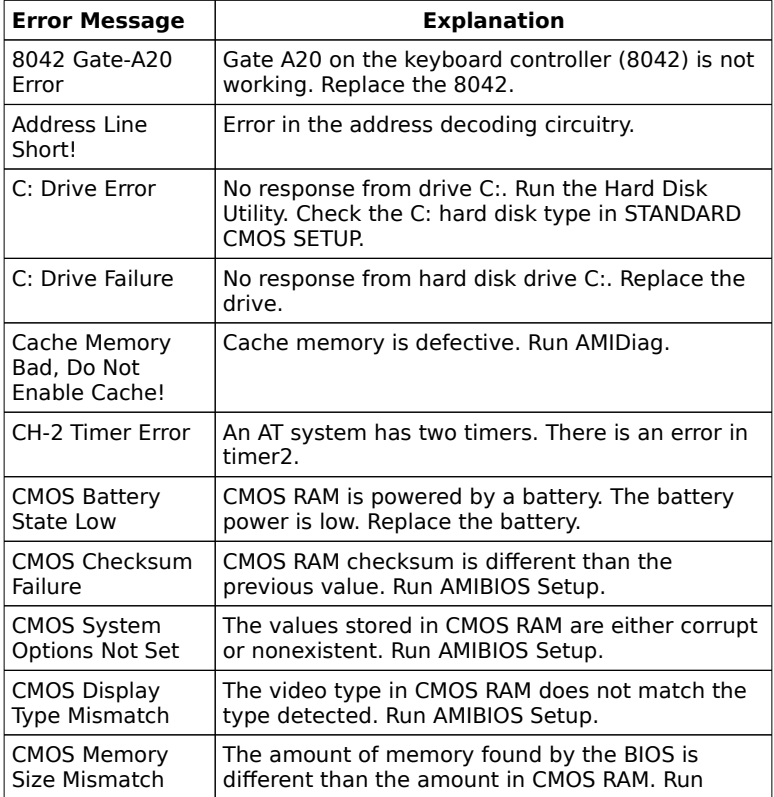

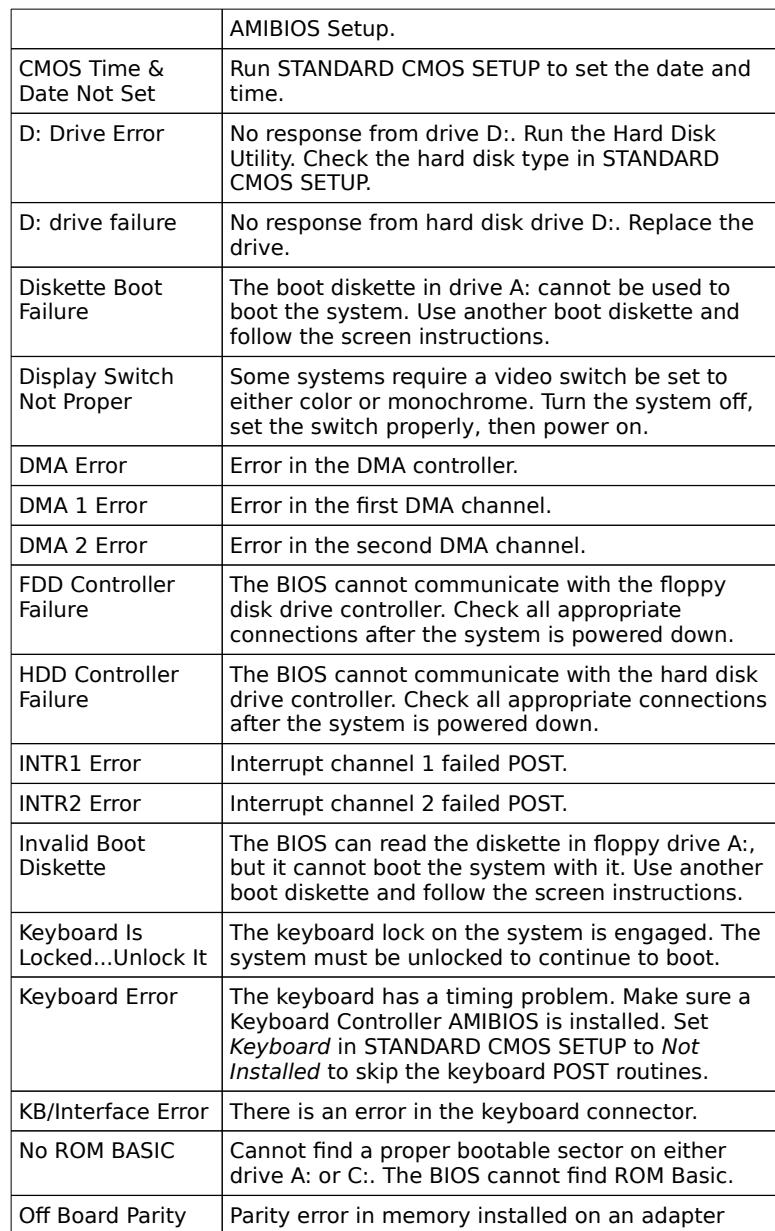

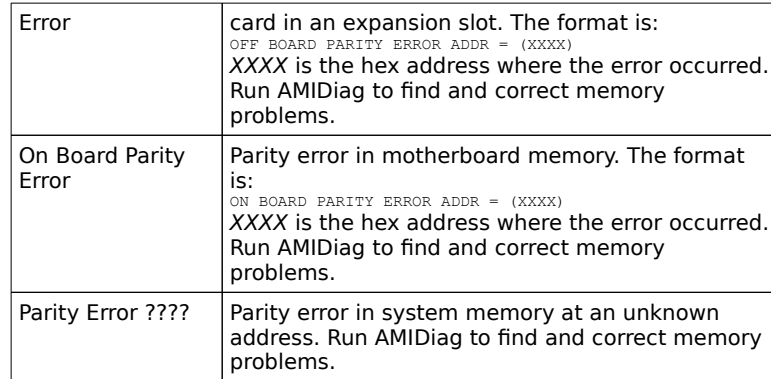

## POST Memory Test

Normally, the only visible POST routine is the memory test. The screen that appears when the system is powered on is shown below.

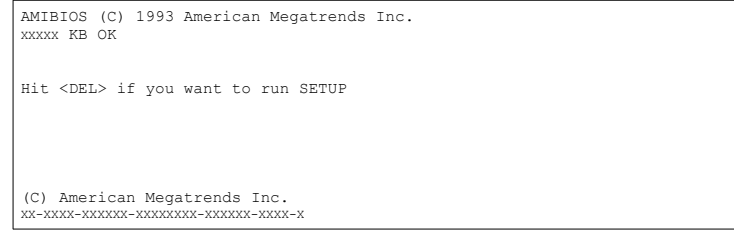

An AMIBIOS Identification string is displayed at the left bottom corner of the screen, below the copyright message. Press <Ins> during system boot to display two additional AMIBIOS Identification strings. The AMIBIOS Identification Strings show the options installed in the Hi-Flex AMIBIOS. You will need this information when calling for technical support.

#### **Displaying Additional AMIBIOS ID Strings**

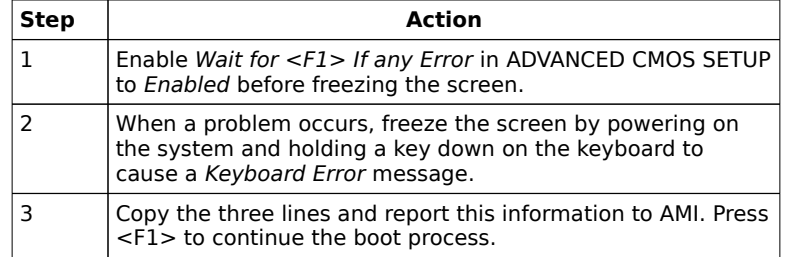

The following is displayed after POST completes:

Hit <DEL> if you want to run SETUP

#### Press <Del> to access Hi-Flex AMIBIOS Setup.

## EISA Error Messages

An EISA AMIBIOS can generate additional error messages. None of these messages is fatal. The EISA AMIBIOS error messages are:

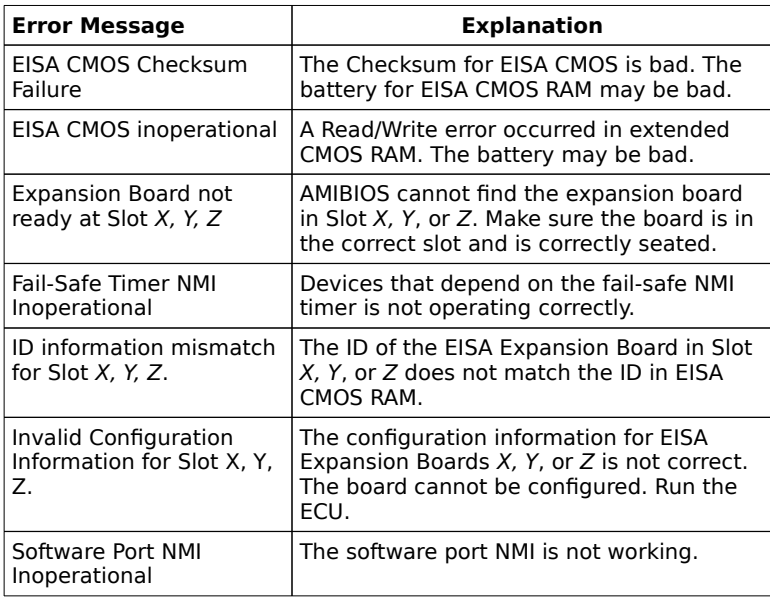

## ISA NMI Handler Messages

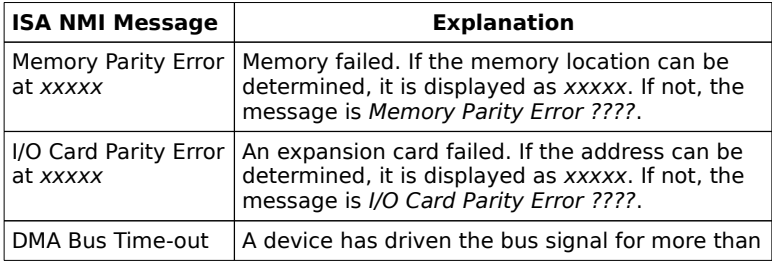

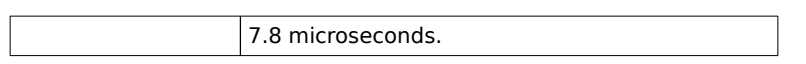

## EISA AMIBIOS NMI Error Messages

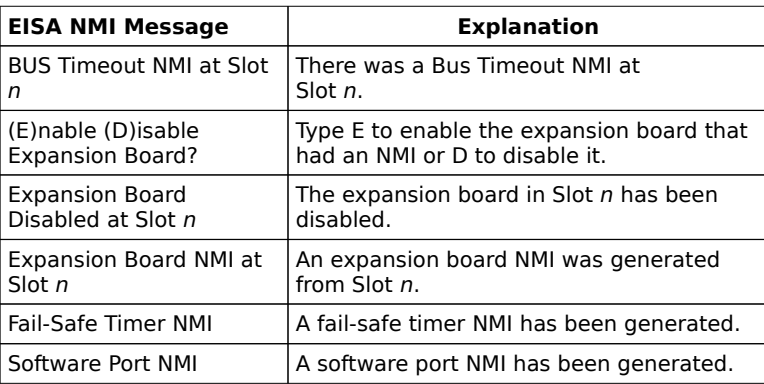

The EISA AMIBIOS can generate additional NMI messages that are specific to EISA systems.

## BIOS Configuration Summary Screen

AMIBIOS displays a screen that looks similar to the following when the POST routines complete successfully.

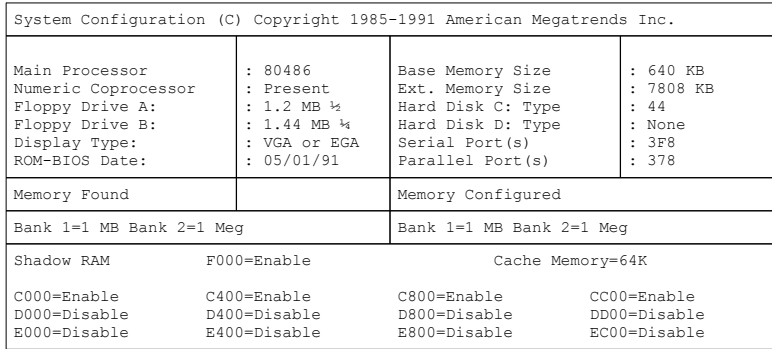

# Chapter 4

# AMIBIOS Setup

AMIBIOS Setup is divided into five parts. Not all of these may appear on all systems with an AMIBIOS.

- **EXECUTE:** STANDARD CMOS SETUP,
- ADVANCED CMOS SETUP,
- ADVANCED CHIPSET SETUP,
- POWER MANAGEMENT SETUP, and
- **Example 2** Peripheral SETUP.

#### **STANDARD CMOS SETUP**

STANDARD CMOS SETUP permits the end user to configure and set system components such as floppy drives, hard disk drives, time and date, monitor type, and keyboard. These options are discussed in Section 2 beginning on page .

#### **ADVANCED CMOS SETUP**

ADVANCED CMOS SETUP allows the end user to configure more advanced parts of memory configuration, peripheral support, and power management support. ADVANCED CMOS SETUP is discussed in Section 3 beginning on page .

#### **ADVANCED CHIPSET SETUP**

ADVANCED CHIPSET SETUP configures chipset-specific features and is discussed in Section 4 beginning on page .

AMIBIOS Setup, Continued

#### **POWER MANAGEMENT SETUP**

This option appears in AMIBIOS manufactured after May 1991. This option is used only when the computer system has power management features. It is usually used only in notebook and other systems with power conservation features. See page for more information.

#### **Peripheral SETUP**

This option appears only in AMIBIOS manufactured after November 1991. The options on this screen configure system features managed by Peripheral or I/O controllers. See page for additional information.

## Default Settings

Every option in AMIBIOS Setup contains two default values: a Power-On default and the BIOS Setup default value.

#### **The Power-On Defaults**

The Power-On default settings consist of the safest set of parameters. Use them if the system is behaving erratically. They should always work but do not provide optimal system performance characteristics.

#### **BIOS Setup Defaults**

The BIOS Setup default values provide optimum performance settings for all devices and system features.

## Section 1

## Running AMIBIOS Setup

The system parameters (such as amount of memory, disk drives, video displays, and numeric coprocessors) is stored in CMOS RAM. When the computer is turned off, a back-up battery provides power to CMOS RAM, which retains the system parameters. Every time the system is powered-on, it is configured with these values, unless CMOS RAM has been corrupted.

The system configuration parameters are set via AMIBIOS Setup. AMIBIOS Setup resides in the ROM BIOS (Read Only Memory Basic Input/Output System) and is available each time the computer is turned on.

#### **Default System Parameters**

If CMOS RAM is bad, the system is configured with the default values stored in ROM. There are two sets of BIOS values stored in the ROM file: the BIOS Setup default values and the Power-On default values.

#### **Starting Setup**

As POST executes, the following appears:

Hit <DEL> if you want to run SETUP

Press <Del> to run Hi-Flex AMIBIOS Setup.
## AMIBIOS Setup Key Use

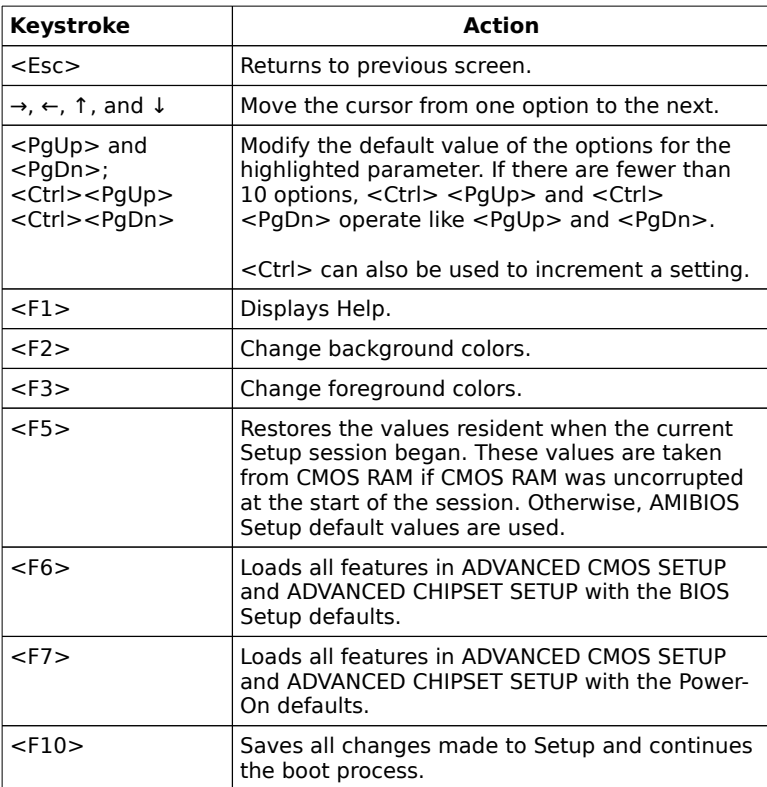

**Note:** The default value for <F5>, <F6>, and <F7> is always N. To execute these options, change the N to Y and press <Enter>.

## AMIBIOS Setup Main Menu

The AMIBIOS Setup Main Menu is shown below. All options may not appear on the AMIBIOS Setup screens in your computer because OEMs can enable or disable the menu items.

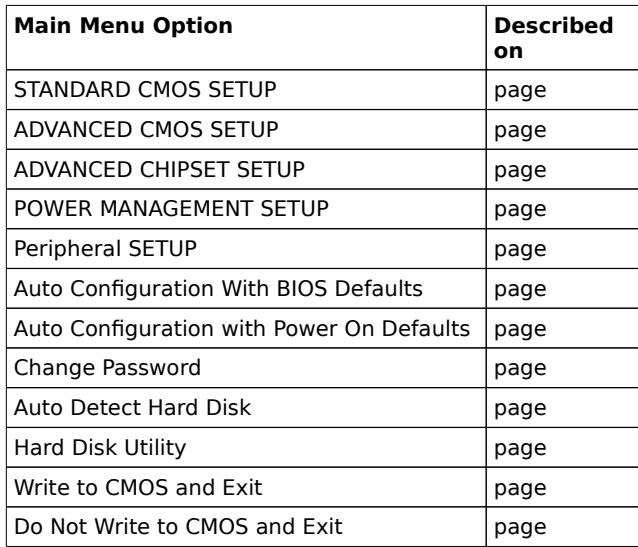

BIOS Default Values

AMIBIOS has default settings for many options in the five types of Setup. In STANDARD CMOS SETUP, default values are only loaded if CMOS RAM is corrupt. All STANDARD CMOS SETUP default settings are disabled (floppy, hard disk, monitor, keyboard). In all other type of Setup, both BIOS and Power-On defaults are provided for most options.

## Auto Configuration With BIOS Defaults

By choosing Auto Configuration With BIOS Defaults, you automatically configure the system using the BIOS default values. The BIOS default value are best-case values that should optimize system performance. If CMOS RAM is corrupted, the BIOS defaults are loaded automatically.

To use the BIOS defaults, type Y and press <Enter>. The following message appears:

Default values loaded. Press any key to continue.

## Auto Configuration With Power-On Defaults

By choosing Auto Configuration with Power-On Defaults, you automatically configure the system using the default Power-On values. Power-On default values are worst-case values for system performance, but are the most stable values. Use this option as a diagnostic aid if the system is behaving erratically.

Type Y and press <Enter> to use the Power-On defaults. The following message appears:

Default values loaded. Press any key to continue.

Autodetect Hard Disk

This option detects the hard disk parameters for IDE hard disk drives. It displays the parameters that it detects (see the following screen) and allows the end user to accept or reject the parameters. If accepted, these parameters are displayed in the Hard Disk Drive C: or D: fields in STANDARD CMOS SETUP as Type 47.

If an IDE drive is found and you accept the parameters, AMIBIOS places the hard disk drive parameters that it finds in the Hard Dive C: or Hard Drive D: field in STANDARD CMOS SETUP and sets Type 47. All you have to do is accept these values. Write to CMOS and Exit

The configurations settings in Standard Setup, ADVANCED CMOS SETUP, ADVANCED CHIPSET SETUP, POWER MANAGEMENT SETUP, Peripheral SETUP Password, and Auto Detect Hard Disk are stored in CMOS RAM when this option is selected. A CMOS RAM checksum is calculated and written to CMOS RAM and control is passed to the system BIOS.

Write to CMOS and Exit (Y/N) ? N

appears. Press N and <Enter> to return to the Main Menu. Press Y and <Enter> to save the system parameters and continue the boot process. AMIBIOS either reboots the system (if any new settings change the memory map) or continues the boot process.

Do Not Write to CMOS RAM and Exit

This option passes control to the BIOS without writing any changes to CMOS RAM.

Press N and <Enter> to return to the Main Menu. Press Y and <Enter> to continue the boot process without saving any system parameters changed in Setup.

# Section 2

## STANDARD CMOS SETUP

STANDARD CMOS SETUP sets basic system parameters, such as day, date, time, and hard disk type. Use ↑ and ↓ to select STANDARD CMOS SETUP and press <Enter>. The following appears.

## STANDARD CMOS SETUP OPTIONS

### **Date And Day Configuration**

Ranges for each value are shown in the lower left corner of the screen. Move the cursor to the Date field with →, ←, ↑, or ↓ and set the Date and Day by pressing <PgUp> and <PgDn>.

### **Time Configuration**

This option uses a 24-hour clock format (add 12 for PM numbers). Enter 4:30 P.M. as 16:30:00. Move the cursor to the Time field with the →, ←, ↑, or ↓ and set the time by pressing <PgUp> and <PgDn> to change values.

### STANDARD CMOS SETUP Options, Continued

### **Hard Disk Drive C: Hard Disk Drive D:**

Move to these fields via the ↑ and ↓ keys and use <PgUp or <PgDn> to select a hard disk drive type. Match the parameters of the drive in your computer to the hard drive type table on page . The hard drive manufacturer should provide a list of the drive parameters. If none of the hard drive types match, use type 47. Not Installed is used for diskless workstations and SCSI hard disk drives. Type 47 can be used for both hard disks C: and D:, and is primarily for IDE drives. The parameters for type 47 for drives C: and D: can be different, permitting user-definable hard drives.

### **Using Auto Detect Hard Disk**

If you select Auto Detect Hard Disk from the AMIBIOS Main Menu, AMIBIOS automatically finds all IDE hard disk drive parameters and places these parameters in the Hard Dive C: or Hard Drive D: field in STANDARD CMOS SETUP. All you have to do is accept these values. Otherwise, you must manually enter the parameters, described in the following table.

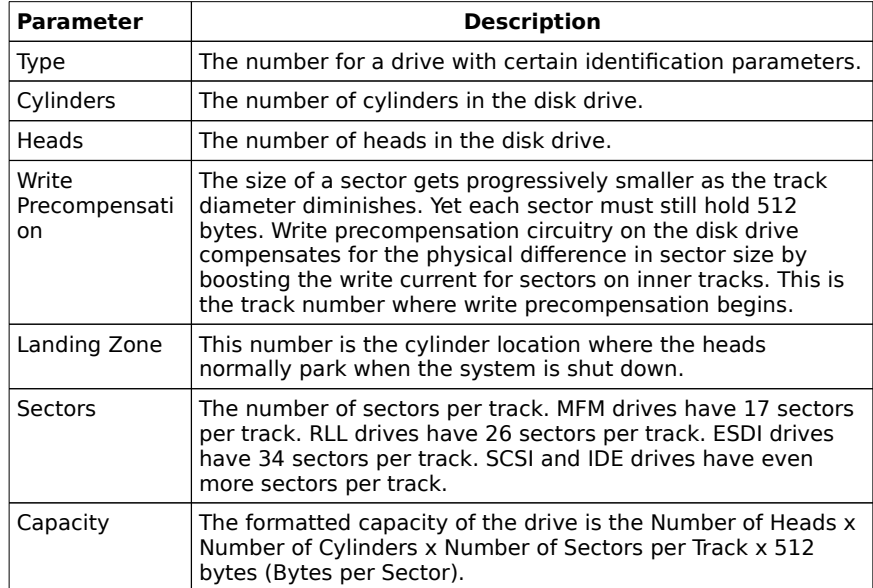

## STANDARD CMOS SETUP Options, Continued

## **Hard Disk Drive Types**

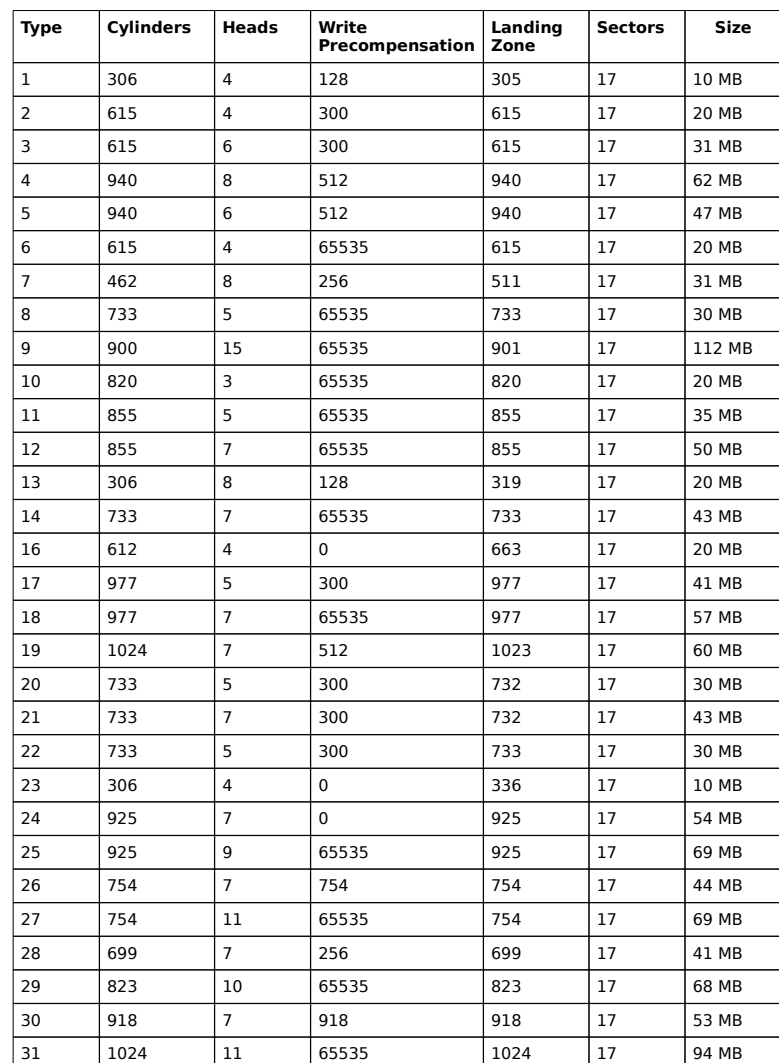

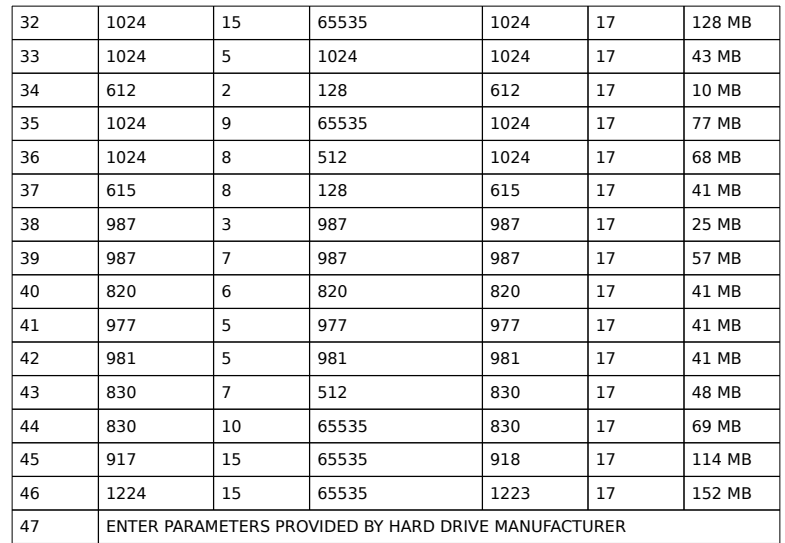

### STANDARD CMOS SETUP Options, Continued

### **Control Byte Parameter in Hard Drive Parameter Table**

The Control Byte parameter is not shown in the previous table. The Control Byte value is always 0, except for hard disk drive type 25, 27, 29, 32, 32, 35, 44, 45, and 46, when it is 8.

#### **Floppy Drive A: Floppy Drive B:**

Use <PgUp or <PgDn> to select a floppy drive type. The settings are 360 KB 5¼ inch, 1.2 MB 5¼ inch, 720 KB 3½ inch, 1.44 MB 31/2 inch, 2.88 MB 31/2 inch, or Not Installed, which is used to configure diskless workstations. The BIOS does not generate error messages if Not Installed is selected.

### **Primary Display**

Use <PgUp or <PgDn> to select a setting. The settings are Monochrome, Color 40x25, Color 80x25, VGA/PGA/EGA, or Not Installed, which is used to configure network file servers. The BIOS does not generate missing monitor messages if Not Installed is selected.

### **Keyboard**

Use <PgUp or <PgDn> to select a setting. The settings are Installed or Not Installed. Use Not Installed in a keyboardless system such as a file server. The BIOS does not generate error message for a missing keyboard if Not Installed is selected.

# Section 3

## ADVANCED CMOS SETUP

The ADVANCED CMOS SETUP options are listed below. The options in your computer may be different depending on the system configuration and the chipset used in the system. As with all AMIBIOS Setup screens, you can add or delete AMIBIOS Setup options via AMIBCP.

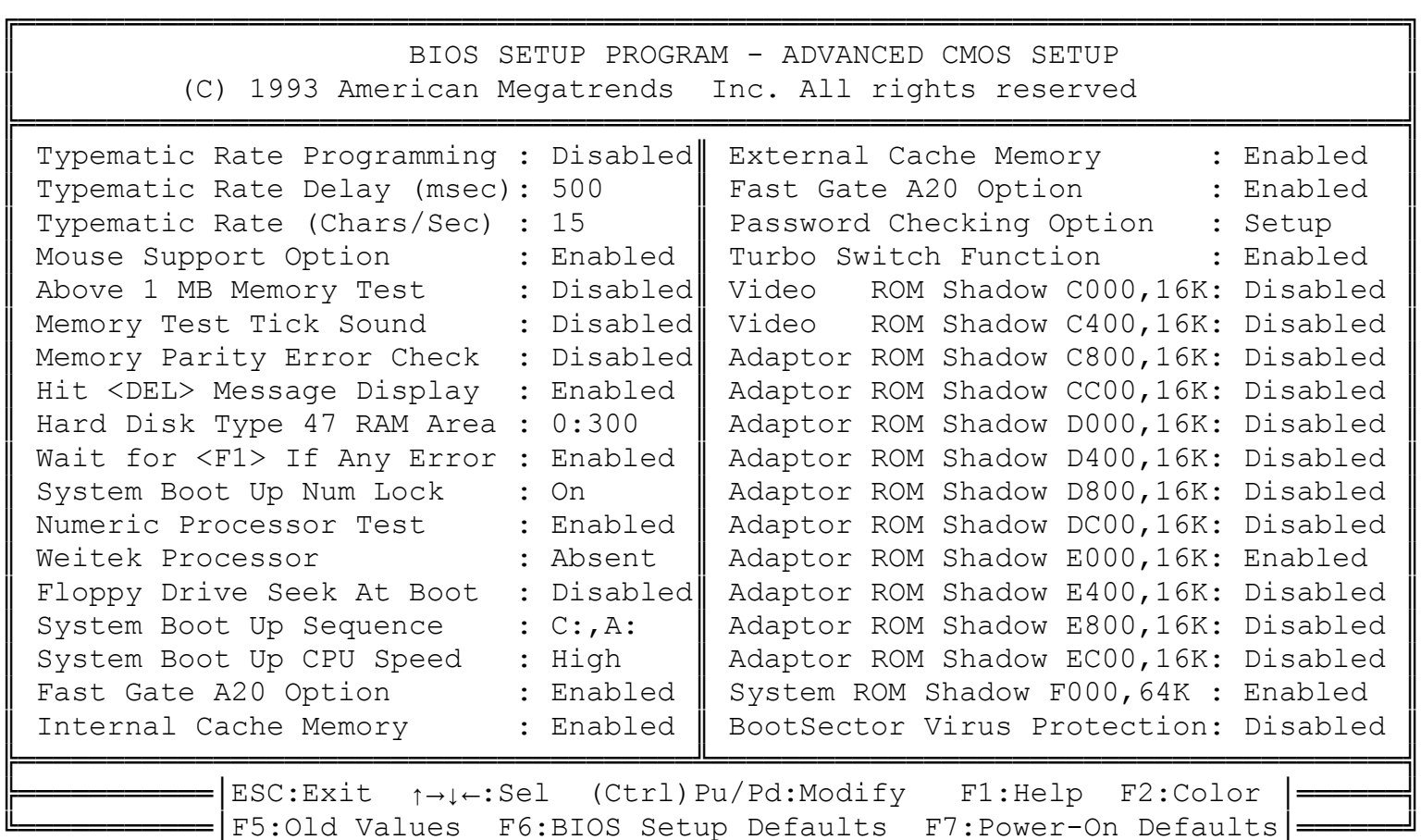

All ADVANCED CMOS SETUP options are not shown above. The additional options are described on page .

### **Help Screens**

AMIBIOS ADVANCED CMOS SETUP has help screens, accessed by pressing <F1>, for all options.

## **Warning Message**

A warning message is displayed when ADVANCED CMOS SETUP is selected. Press any key to proceed.

## ADVANCED CMOS SETUP Options

### **Typematic Rate Programming Typematic Rate Delay Typematic Rate**

Typematic Rate Programming enables the following two options. The settings are Enabled or Disabled. The BIOS Setup and Power-On defaults are Disabled.

Typematic Rate Delay sets the delay between the time the key corresponding to the selected character is depressed and the time the character is displayed. The settings are 250, 500, 750, or 1,000 milliseconds. The BIOS Setup and Power-On defaults are 500.

Typematic Rate controls the speed at which a keystroke is repeated. The settings are 6, 8, 10, 12, 15, 20, 24, or 30 characters per second. The BIOS Setup and Power-On defaults are 15.

When two or more keys are pressed and held down simultaneously, only the last key pressed is repeated. Repeating stops when the last key is released, even if other keys are pressed.

### **Mouse Support Option**

This option enables PS/2-type mouse support. The settings are *Enabled* or Disabled. The BIOS Setup and Power-On defaults are Enabled.

### **Above 1 MB Memory Test**

When this option is enabled, AMIBIOS executes POST memory routines on the RAM above 1 MB (if present on the system). If disabled, AMIBIOS only tests the first 1 MB of RAM and clears all memory above 1 MB. The settings are Enabled or Disabled. The BIOS Setup and Power-On defaults are Disabled.

### **Memory Test Tick Sound**

This option enables the ticking sound during the memory test. Press <Esc> or <Del> during the memory test to disable the memory test tick sound. The settings are Enabled or Disabled. The BIOS Setup and Power-On defaults are Enabled.

### **Memory Parity Error Checking**

This option enables parity error checking for all system RAM. The settings are Enabled (all system RAM parity is checked) or Disabled. (only the parity of the first 1 MB of system RAM is checked). The BIOS Setup default is Enabled. The Power-On defaults is Disabled.

### **Hit <DEL> Message Display**

Disabling this option prevents

Hit <DEL> if you want to run Setup

from appearing when the system boots. This option should always be *Enabled*. Otherwise, you will not be able to run AMIBIOS Setup. The settings are Enabled or Disabled. The BIOS Setup and Power-On defaults are Enabled.

### **Hard Disk Type 47 RAM Area**

You can specify a user-definable hard disk type for drive C: and/or drive D: in STANDARD CMOS SETUP (see page ). This option specifies the type 47 data storage area: 0:300h in lower system RAM or the top 1 KB of applications memory (starting at 639K or 511K, depending on the amount of base memory) as shown below. The BIOS Setup and Power-On defaults are 0:300.

Type 47 data is stored in shadow RAM if shadowing is enabled.

### **Wait for <F1> If Any Error**

AMIBIOS POST runs system diagnostic tests that can generate a message followed by:

Press <F1> to continue

If this option is enabled, the BIOS waits for you to press <F1> before continuing. If this option is disabled, AMIBIOS continues the boot process and does not wait for <F1> to be pressed. The settings are Enabled or Disabled. The BIOS Setup and Power-On defaults are Enabled.

### **System Boot Up Num Lock**

If Off, the Num Lock key on the keyboard when the system is powered on is turned off, so you can use the  $\rightarrow$ ,  $\leftarrow$ ,  $\uparrow$ , or  $\downarrow$  keys on both the numeric keypad and the keyboard. The settings are On or Off. The BIOS Setup and Power-On defaults are On.

### **Numeric Processor Test**

This option enables or disables the AMIBIOS test for a math coprocessor. This option is only used in systems with a 386, 486SX, or other CPU with no embedded math coprocessor. 486DX CPUs already have a math coprocessor on the microprocessor. The settings are Enabled or Disabled. The BIOS Setup and Power-On defaults are Disabled.

### **Weitek Processor**

This option specifies that a Weitek numeric processor (WTL3167 or WTL4167) is installed in the system. The settings are Absent or Present. The BIOS Setup and Power-On defaults are Absent.

### **Floppy Drive Seek At Boot**

If this option is enabled, a Seek instruction is performed on floppy drive A: at system boot time. The settings are Enabled or Disabled. If Disabled, this option allows a fast boot and decreases the possibility of damage to the disk's read/write heads. The BIOS Setup default is Disabled. The Power-On default is Enabled.

### **System Boot Up Sequence**

This option specifies the boot sequence for drives A: and C: after AMIBIOS POST completes and attempts to boot DOS. The settings are  $A:$ , C: or C:, A:. The BIOS Setup default is C:, A:. The Power-On default is A:, C:.

### **System Boot UP CPU Speed**

This option sets the speed at which the system boots. The settings are High or Low. The BIOS Setup and Power-On defaults are High.

### **External Cache Memory**

The Internal Cache Memory and External Cache Memory options appear on 80486-based systems. On 80386-based systems, Cache Memory may be displayed instead of External Cache Memory.

This option appears only on systems that have secondary cache memory external to the CPU and enables the external cache memory. The settings are Enabled or Disabled. The BIOS Setup default is Enabled. The Power-On default is Disabled.

### **Internal Cache Memory**

This option appears only on systems with microprocessors that have internal cache (such as the Intel 80486). This option enables the CPU internal cache memory. The settings are Enabled or Disabled. The BIOS Setup default is Enabled. The Power-On default is Disabled.

### **Fast Gate A20 Option**

This option enables the system's Fast Gate A20 circuitry. The settings are Enabled or Disabled. The BIOS Setup default is Enabled. The Power-On default is Disabled.

Gate A20 controls the ability to access memory addresses above 1 MB by enabling or disabling access to processor address line A20. To remain XT-compatible and be able to access conventional memory (from 0 - 1024K), address line A20 must always be low, so Gate A20 must be disabled. However, some programs both enter protected mode and shut down through the BIOS. For this software, Gate A20 must be constantly enabled and disabled via the keyboard controller, which slows processing.

Fast Gate A20 is another method for handling Gate A20 found in many chipsets. It speeds programs that constantly change from addressing conventional memory to addressing memory addresses above 1 MB (from real address mode to protected address mode and back). For example, enabling this option makes programs such as network operating systems execute faster.

### **Turbo Switch Function**

This option enables the externally-mounted hardware turbo switch. The settings are Enabled or Disabled. The BIOS Setup and Power-On defaults are Enabled.

### **Password Check Option**

This option enables a password check every time the system boots or AMIBIOS Setup is executed. The settings are Always or Setup. If Always is chosen, a user password prompt appears every time the system is turned on. If Setup (the default) is chosen, the password prompt appears if Setup is executed. The BIOS Setup and Power-On defaults are Setup.

**Video ROM Shadow C000,16K Video ROM Shadow C400,16K Video ROM Shadow C000,32K Video ROM Shadow**

ROM shadow is a technique in which BIOS code is copied from slower ROM to faster RAM. The BIOS is then executed from the RAM.

The four options above all shadow video ROM to RAM. All of these options will never appear on the same ADVANCED CMOS SETUP screen. These options will occur in the following pattern:

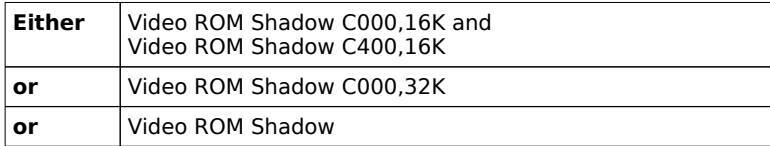

All of the above options or combination of options accomplish the same objective — they allow the end user to enable shadowing of the video ROM at C0000h – C7FFFFh to RAM.

**Adaptor ROM Shadow C800,16K Adaptor ROM Shadow CC00,16K Adaptor ROM Shadow D000,16K Adaptor ROM Shadow D400,16K Adaptor ROM Shadow D800,16K Adaptor ROM Shadow DC00,16K Adaptor ROM Shadow E000,16K Adaptor ROM Shadow E400,16K Adaptor ROM Shadow E800,16K Adaptor ROM Shadow EC00,16K**

If one of the above options is enabled, the code that resides in the 16 KB segment of ROM specified in the option is shadowed to RAM. Any type of option ROM code, including SCSI BIOS, ESDI BIOS, and other utilities that reside in high memory can be stored in these areas.

The settings for the above options are Disabled or Enabled. The BIOS Setup and Power-On defaults are Disabled.

Some ADVANCED CMOS SETUP screens will show variations on the above shadowing options, providing 32 KB or 64 KB granularity for specific memory segments or areas.

### **System ROM Shadow**

If this option is enabled, the system BIOS ROM at F0000h – FFFFFh is shadowed from ROM to RAM for faster execution. The settings are Enabled or Disabled. The BIOS Setup default is Enabled. The Power-On default is Disabled.

### **Shadow RAM Option**

This option combines the function of the System ROM and Video ROM shadowing options. The settings are Both (shadow Video ROM and System ROM to RAM), Disabled (do not shadow either video ROM or System ROM to RAM), Video (shadow only Video ROM to RAM), or System (shadow only System ROM to RAM). Some ADVANCED CMOS SETUP screen will not have all of the above settings. The BIOS Setup default is Both. The Power-On default is Disabled. This option is almost always marked Absent in AMIBCP.

### **Boot Sector Virus Protection**

When this option is enabled, AMIBIOS issues a warning when any program or virus issues a Disk Format command or attempts to write to the boot sector of the hard disk drive. The settings are Enabled or Disabled. The system must have an American Megatrends Keyboard Controller BIOS, Version F or later, for this option to work.

If enabled, the following is displayed if any program attempts to write to the boot sector. You may have to type N several times to prevent the boot sector write.

> Boot Sector Write!!! Possible VIRUS: Continue (Y/N)? \_

The following is displayed if any program attempts to format any cylinder, head, or sector of any hard disk drive via the BIOS INT 13 Hard Disk Drive Service:

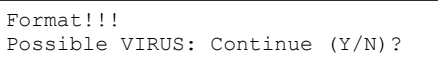

### **CPU Internal Clock Mode**

This option only appears in AMIBIOS dated 080893 or after. This option controls the setting of the internal CPU speed. Processors such as the IBM 486SLC2 have the internal clock doubled. If the computer has an IBM 486SLC2 or TI Potomac, set this option to 2X. If the computer has an IBM Blue Lightning CPU, set this option to  $3X$ . No Intel processor has this feature. The settings are  $1X$ , 2X, or 3X. The BIOS Setup and Power-On defaults are 3X.

### **IDE Block Mode Transfer**

This option only appears in AMIBIOS dated 080893 or after. This option enables multiple sector reads and writes for IDE drives. The settings are Enabled or Disabled. The BIOS Setup and Power-On defaults are Disabled.

### **IDE Standby Mode**

This option only appears in AMIBIOS dated 080893 or after. This option enables IDE Standby Mode. IDE Standby Mode spins down the IDE hard disk drive if the drive has not been active for a specified length of time. The end user can set the length of time in AMIBIOS Setup, if additional options have been added to AMIBIOS Setup via AMIBCP. The settings are Enabled or Disabled. The BIOS Setup and Power-On defaults are Disabled because IDE Standby Mode is not supported in the same way in all IDE drives.

### **Auto Keylock Timeout**

This option only appears in AMIBIOS dated 080893 or after. The AutoLeyLock feature is operational only in computers that have both an American Megatrends MegaKey keyboard controller and an AMIBIOS with a date of 080893 or after.

AutoKeyLock locks the system after a user-specified timeout period elapses and requires the end user to reenter the system password before the computer can be used again. This option sets the AutoKeyLock timeout period. The settings may vary depending on the amount of CMOS RAM available to store this option. The generic AMIBIOS settings are 1 Min, 2 Min, 3 Min., 4 Min, 5 Min, 6 Min., 7 Min., 8 Min., 9 Min., 10 Min., 11 Min., 12 Min., 13 Min., 14 Min., or 15 Min. The BIOS Setup and Power-On default is Disabled.

# Section 4

## ADVANCED CHIPSET SETUP

The options that appear in ADVANCED CHIPSET SETUP vary from system to system. There are no standard options. See the appropriate American Megatrends chipset-specific AMIBIOS manual or American Megatrends motherboard manual for descriptions of specific ADVANCED CHIPSET SETUP options. Only users with an intimate knowledge of the system architecture should modify the values in these options.

### **AMIBIOS Chipset-Specific Manuals**

American Megatrends publishes many manuals that describe ADVANCED CHIPSET SETUP options for specific ASIC ISA and EISA chipsets. Contact your American Megatrends Sales Representative for additional information.

### **Warning Screen**

A warning screen appear when ADVANCED CHIPSET SETUP is selected. Press any key to continue.

### **Help Screens**

All ADVANCED CHIPSET SETUP options have a Help screen accessed by pressing <F1>.

## Sample ADVANCED CHIPSET SETUP Screen

This chapter describes the ADVANCED CHIPSET SETUP options for the Hi-Flex AMIBIOS for the OPTi 82C801 Single-chip solution. Refer to the OPTi documentation for additional information about specific single-chip solution options.

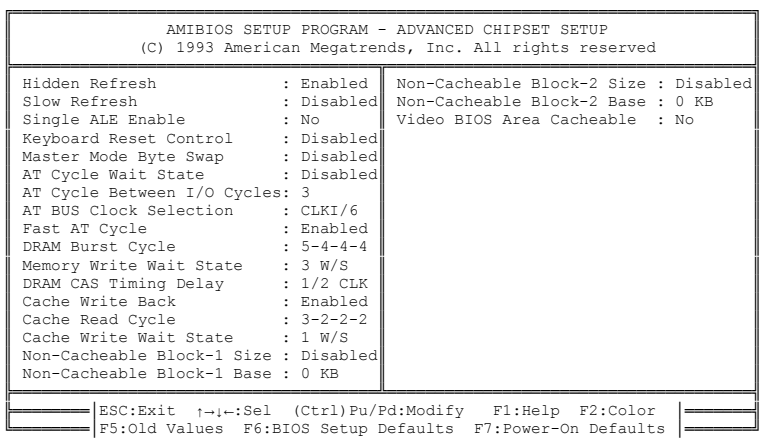

## Default Settings

Every option in AMIBIOS Setup contains two default values: a Power-On default and the BIOS Setup default value.

### **The Power-On Defaults**

The Power-On default settings consist of the safest set of parameters. Use them if the system is behaving erratically. They should always work but do not provide optimal system performance characteristics.

### **BIOS Setup Defaults**

The BIOS Setup default values provide optimum performance settings for all devices and system features.

## ADVANCED CHIPSET SETUP Options

### **Configuring ADVANCED CHIPSET SETUP Options**

You can choose the options in ADVANCED CHIPSET SETUP via AMIBCP. See the American Megatrends AMIBCP User's Guide for additional information.

### **Hidden Refresh**

If enabled, memory will be refreshed without holding the CPU, improving system performance. This option must be enabled if 4 MB x 36 SIMMs are used in the system. The settings are Enabled or Disabled. The BIOS Setup and Power-On default is Enabled.

#### **Slow Refresh**

If enabled, memory is refreshed about every 60 µseconds instead of every 15.625 µseconds, improving system performance. If enabled, the type of DRAM used in the system must support slow refresh. The settings are Enabled or Disabled. The BIOS Setup and Power-On default is Disabled.

### **Single ALE Enable**

If this option is set to No, the SYNC signal activates multiple ALEs instead of single ALEs during the bus conversion cycle. The settings are Yes or No. The BIOS Setup and Power-On defaults are No.

### **Keyboard Reset Control**

If enabled, a HALT instruction is executed before SYSC generates a CPU reset from the keyboard reset. The system may hang when it is reset through some operating systems and applications. The settings are *Enabled* or *Disabled*. The BIOS Setup and Power-On defaults are Disabled.

### **Master Mode Byte Swap**

The settings are Enabled or Disabled. The BIOS Setup and Power-On defaults are Disabled.

### **AT Cycle Wait State**

This option inserts an extra wait state in the standard AT Bus cycle. The settings are Enabled or Disabled. The BIOS Setup and Power-On defaults are Disabled.

### **AT Cycle Between I/O Cycles**

This option sets the number of additional wait states inserted between consecutive I/O operations. The settings are 0 or 3. The BIOS Setup and Power-On defaults are 3.

### **AT BUS Clock Selection**

This option sets the source of the AT bus clock. The settings in a 486-based system are CLKI/3, CLKI/3, CLKI/3, or CLKI/6. The BIOS Setup and Power-On defaults are CLKI/6.

### **Fast AT Cycle**

The settings are Enabled or Disabled. The BIOS Setup and Power-On defaults are Enabled.

### **DRAM Burst Cycle**

This option sets the number of wait states inserted before DRAM burst read operations for each memory bank. The settings are 3-2-2-2, 4-3-3-3 (with one additional wait state if there is a page miss), 4-3-3-3, or 5-4-4-4. The BIOS Setup and Power-On defaults are 5-4-4-4.

### **Memory Write Wait State**

This option sets the number of wait states inserted before DRAM write operations. The settings are 0 WS or 1 WS. The BIOS Setup and Power-On defaults are 1 WS.

### **DRAM CAS Timing Delay**

This option sets the length of a delay between the Row Address Strobe (RAS) and Column Address Strobe (CAS) signals. The settings are 1 Clk, or  $\frac{1}{2}$  Clk. The BIOS Setup and Power-On defaults are 1 Clk. This option should be set to  $\frac{1}{2}$  Clk in 16 MHz systems.

### **Cache Write Back**

When this option is enabled, a write-back caching algorithm is used for cache memory operations. When this option is disabled, a write-through caching algorithm is used. The settings are Enabled or Disabled. The BIOS Setup and Power-On defaults are Enabled.

### **Cache Read Cycle**

This option sets the secondary cache memory read burst cycle in 486-based systems. The settings are 2-1-1-1, 2-2-2-2, 3-1-1-1, or 3-2-2-2. The BIOS Setup and Power-On defaults are 3-2-2-2.

### **Cache Write Cycle Wait State**

This option sets the number of wait states inserted before cache memory write operations. The settings are 0 W/S or 1 W/S. The BIOS Setup and Power-On defaults are 1 W/S.

### **Non-Cacheable Block-1 Size Non-Cacheable Block-2 Size**

These options define a region of memory (Block-1 and/or Block-2) whose contents cannot be stored in cache memory. The settings are 64 KB, 128 KB, 256 KB, 1 MB, or Disabled. The BIOS Setup and Power-On defaults are Disabled.

### **Non-Cacheable Block-1 Base Non-Cacheable Block-2 Base**

These options set the base address (the beginning address) of the Block-1 and Block-2 regions of non-cacheable memory. The base address must change in increments equal to the setting of the corresponding **Non-Cacheable Block-x Size**. If the Non-Cacheable Block-1 Size or Non-Cacheable Block-2 Size options are set to Disabled, the only choice for the base address for that block is 0 KB. The BIOS Setup and Power-On defaults are 0 KB.

### **Video BIOS Area Cacheable**

If this option is enabled, the contents of the video BIOS RAM area can be stored in cache memory, which improves performance. But you must be certain that no program will write to the video BIOS area when this option is Enabled. This option can be enabled only when Video BIOS shadowing is enabled in ADVANCED CMOS SETUP. The settings are Yes or No. The BIOS Setup and Power-On defaults are No.

# Section 5

## POWER MANAGEMENT SETUP

The Power management AMIBIOS Setup screen includes options that must be configured appropriately for proper operation of a system that has power conservation features.

Most POWER MANAGEMENT SETUP options are specific to the individual system, but there are five options that appear in every AMIBIOS based on the 080893 or later core AMIBIOS. These are the Device Timeout option shown on the sample POWER MANAGEMENT SETUP screen below.

Use the ↓ and ↑ keys to scroll through the options. Select settings via the <PgUp> and <PgDn> keys.

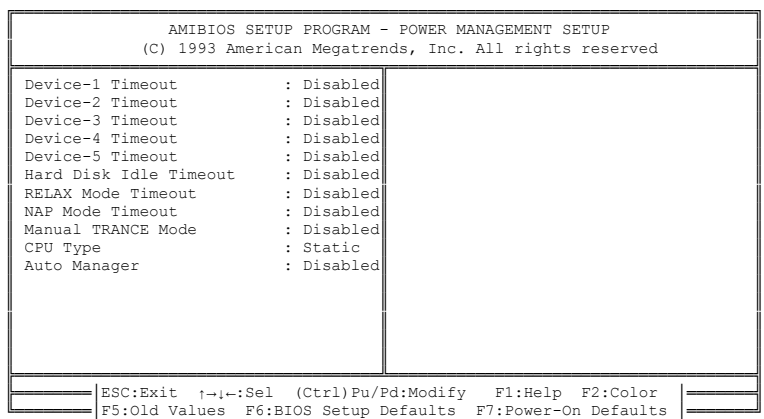

The sample options for this screen are described in the following pages. The Power Management AMIBIOS screen that appears in AMIBIOS Setup in your system may be entirely different. Unless you have a laptop, notebook, or portable computer that has power management needs, the AMIBIOS Setup in your computer probably does not have POWER MANAGEMENT SETUP.

### POWER MANAGEMENT SETUP Options

**Device-1 Timeout Device-2 Timeout Device-3 Timeout Device-4 Timeout Device-5 Timeout**

These options configure the amount of time the specified device can be idle before AMIBIOS takes the device to a low power (or no power) consumption mode. These options are part of AMIBIOS Green PC support.

The character strings Device 1, Device 2, etc, should be replaced by the OEM in AMIBCP by the names of the devices under Green PC power management, for example: Hard Disk Drive Timeout, Floppy Drive Timeout, Monitor Timeout, or Printer Timeout.

The settings for these options will vary, depending on the system architecture, the amount of extended CMOS RAM available, and the type of device. Values can be from 0 seconds to 255 minutes. The BIOS Setup and Power-On defaults are Disabled.

### **LCD Timeout**

When this option is set, the LCD and backlight are turned off at the end of the selected timeout period if the system does not find any external activities (such as keyboard activity). Shadowing options cannot be disabled if this option is active. The settings are Disabled, 1 min., 2 min., 3 min., 4 min., 5 min., 6 min., 7 min., 8 min., 9 min., 10 min., 11, 12, 13, 14, 15, 16, 17, 18, 19, 20 min, or Reserved. The BIOS Setup and Power-On default is Disabled.

### POWER MANAGEMENT SETUP Options, Continued

### **Sleep Mode Timeout**

When this option is set, the system goes to sleep at the end of the selected timeout period if no external activities (such as keyboard activity) occur. Shadowing cannot be disabled if this option is active.

The settings are Disabled, 1 min., 2 min., 3 min., 4 min., 5 min., 6 min., 7 min., 8 min., 9 min., 10 min., or Reserved. The BIOS Setup and Power-On default is Disabled.

### **Suspend Timeout**

When this option is set, the system is suspended at the end of the selected timeout period if no external activities (such as keyboard activity) occurs. Shadowing cannot be disabled if this option is active.

The settings are Disabled, one minute increments from 1 min. through 30 min., or Reserved. The BIOS Setup and Power-On default is Disabled.

### **Manual Suspend Mode**

When this option is set, the system is suspended at the end of the selected timeout period if no external activities (such as keyboard activity) occurs during the timeout period. Suspend is initiated via an external switch. Shadowing cannot be disabled if this option is active. The settings are Disabled or Enabled. The BIOS Setup and Power-On default is Disabled.

### POWER MANAGEMENT SETUP Options, Continued

### **Hot Key Power Down**

When this option is set, the system is suspended when the <Ctrl> <Alt> <Enter> keychord is pressed. Shadowing cannot be disabled if this option is active. The settings are Disabled, Sleep, or Suspend. If Sleep is selected, the system enters Sleep Mode when the hot key is pressed. If Suspend is selected, the system enters a Suspend state when the hot key is pressed. The settings are Disabled or Enabled. The BIOS Setup and Power-On default is Disabled.

#### **Software Power Down Mode**

When this option is set, the system allows applications software to issue INT 77h (which corresponds to hardware interrupt IRQ15) to initiate a forced Sleep Mode or Suspend state. Shadowing cannot be disabled if this option is active.

The settings are Disabled, Sleep, or Suspend. The settings are Disabled or Enabled. If Sleep is selected, an INT 77h issued to the system places the system in Sleep Mode. If Suspend is selected, an INT 77h initiates a Suspend state. The BIOS Setup and Power-On default is Disabled.

#### **Low Battery Power Warning**

When this option is set, the system issues warnings of low power conditions. Shadowing cannot be disabled if this option is active.

The settings are Disabled, Beep (the system beeps 4 times every minute), Sleep (the system beeps 4 times every minute, then enters Sleep Mode), or Suspend (the system beeps 4 times every minute and the initiates a Suspend state). The BIOS Setup and Power-On default is Disabled.

# Section 6

# Peripheral SETUP

The Peripheral SETUP screen includes options that control an external peripheral controller.

### **Sample Peripheral Setup Screen**

A sample Peripheral Setup screen is shown below. This screen is the Peripheral Setup screen for the AMIBIOS for the VLSI 480 chipset with SMC FDC637C661 I/O Controller support. Use the ↑ and ↓ keys to scroll through the options. This screen configures the options specific to the SMC FDC637C661 Universal Peripheral Controller.

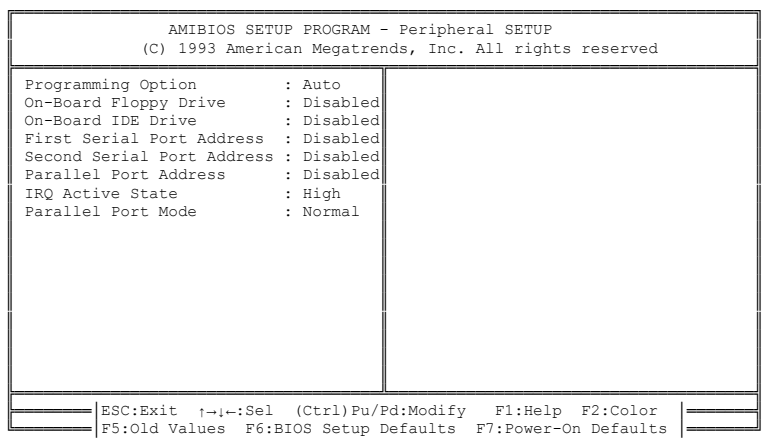

Peripheral Setup Options

### **Programming Option**

The settings are Auto or Manual. When set to Auto, the BIOS automatically detects all adapter cards installed in the system and configures the onboard I/O (serial ports, parallel ports, floppy controllers, and IDE controller) automatically. All other Peripheral Setup option settings are ignored. Any serial port, parallel port, floppy controller, or IDE (Integrated Drive Electronics) controller on an adapter card in an expansion slot is configured before onboard I/O. If Auto is selected, the BIOS also attempts to avoid IRQ conflicts.

If the offboard serial ports are configured to specific starting I/O ports via jumper settings, the BIOS will configure the onboard serial ports to avoid conflicts. For example, if the default serial port starting I/O ports (serial port1 - 3F8h, serial port2 - 2F8h, serial port3 - 3E8h, serial port4 - 2E8h) are used, the following serial port configurations are possible:

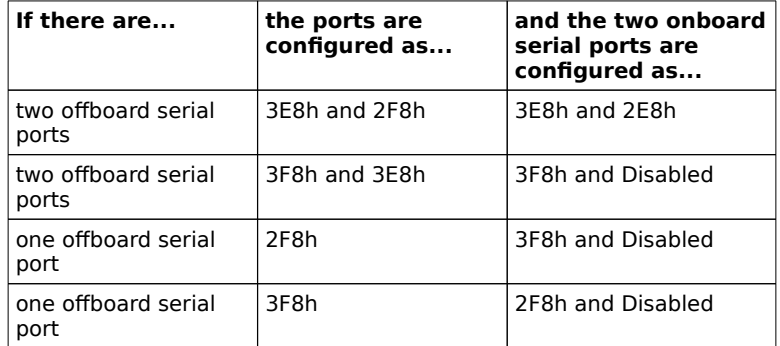

If Manual is selected, the settings chosen by the end user in Peripheral Setup apply.

AMIBIOS reports any I/O conflicts after displaying the BIOS Configuration Summary Screen, but only if Manual is chosen. The BIOS Setup and Power-On default is Auto. The Power-On default must not be changed when running AMIBCP.

Peripheral Setup Options, Continued

### **On-Board Floppy Drive**

This option enables the use of the floppy drive controller on the motherboard (if installed). The settings are Enabled or Disabled. The BIOS Setup and Power-On defaults are Disabled. The Power-On default must not be changed when running AMIBCP.

### **On-Board IDE Drive**

This option enables the use of the IDE controller on the motherboard (if installed). The settings are Enabled or Disabled. The BIOS Setup and Power-On defaults are Disabled. The Power-On default must not be changed when running AMIBCP.

### **First Serial Port Address**

This option enables serial port 1 on the motherboard (if installed). The BIOS Setup and Power-On defaults are Disabled. The settings are Disabled or any valid I/O port address consisting of three hex digits. The settings are taken from the I/O ports for serial port1 entered in the AMIBCP Configure Miscellaneous Options Screen. The Power-On default must not be changed when running AMIBCP.

### **Second Serial Port Address**

This option enables serial port 2 on the motherboard, if installed. The BIOS Setup and Power-On defaults are Disabled. The settings are Disabled or any valid I/O port address consisting of three hex digits. The settings are taken from the I/O ports for serial port2 entered in the AMIBCP Configure Miscellaneous Options Screen. The Power-On default must not be changed when running AMIBCP.
Peripheral Setup Options, Continued

### **Parallel Port Address**

This option enables the parallel port on the motherboard, if installed. The settings are Disabled or any valid I/O port address consisting of three hex digits. The BIOS Setup and Power-On defaults are Disabled. The Power-On default must not be changed when running AMIBCP.

#### **IRQ Active State**

The settings are High or Low. The BIOS Setup and Power-On default is High.

### **Parallel Port Mode**

The settings are Extended or Normal. The extended parallel port mode is bidirectional. The BIOS Setup and Power-On default is Normal.

# Section 7

# AMIBIOS Password Support

AMIBIOS Setup has an optional password feature. The system can be configured so the end user is required to enter a password every time the system boots or when AMIBIOS Setup is executed.

### **Bypassing Password Support**

The end user can bypass password support by pressing <Enter> when the password prompt appears.

#### **Enabling Password Support**

The password check option is enabled in ADVANCED CMOS SETUP (see page ) by choosing either Always or Setup.

#### **Selecting a Password**

Select and enter a password from the AMIBIOS Setup main menu. Select the Change Password option and enter a new (or different) password. The password (1 – 6 characters) is stored in CMOS RAM.

#### **If a Password is Used**

The end user must correctly type the current password when

enter CURRENT Password

appears. After the current password has been correctly entered, the end user is asked to retype it.

If the password confirmation is incorrect, an error message appears. If the new password confirmation is entered without error, the end user presses <Esc> to return to the AMIBIOS Setup Main Menu.

Password Support, Continued

### **Password Storage**

The password is stored in CMOS RAM after Setup completes. The next time the system boots, the end user must enter the password if the password function is present and has been enabled.

### **Using a Password**

The end user should keep a record of the new password when the password is changed. If he forgets the password and password protection is enabled, the only way to boot the system is to disable CMOS RAM by removing the battery for at least 20 minutes, replacing it, rebooting, and reconfiguring the system.

# Section 8

# Hard Disk Utility

AMIBIOS includes three hard disk utilities:

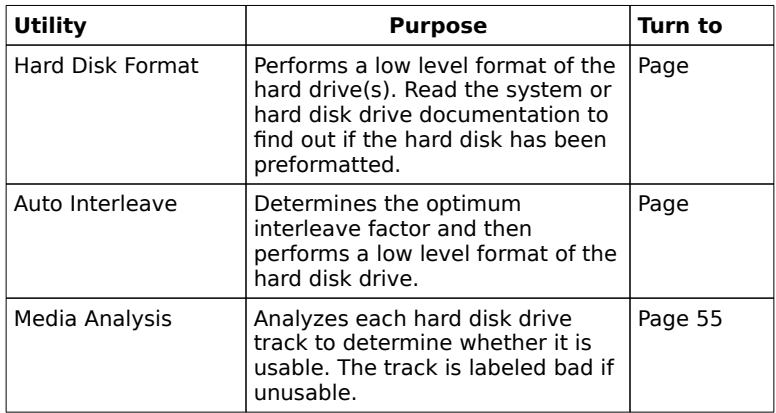

The hard disk utility error messages are described on page .

These routines work on drives that use the MFM, RLL, ARLL, or ESDI data recording techniques. They do not work on IDE or SCSI Disk Drives.

### **Warning**

AMIBIOS Hard Disk Utilities destroy all hard disk data. Back up the data on the hard disk before running.

# When to Use AMIBIOS Hard Disk Utilities

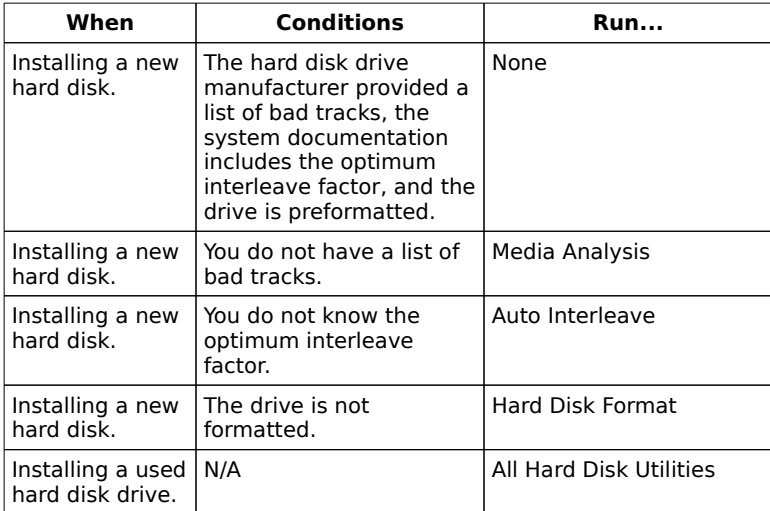

When Hard Disk Diagnostics is selected, the following screen appears.

Select an option and press <Enter>.

Hard Disk Format

#### **Warning**

Hard Disk Format destroys all hard disk data. Back up the data on the hard disk before running.

This routine does not work on IDE or SCSI drives. Use Hard Disk Format to integrate a new hard disk to the system, or to reformat a used hard disk which has developed bad tracks as a result of aging or poor handling. Select Media Analysis to find bad tracks. The following screen appears when Hard Disk Format is selected.

Hard Disk Format, Continued

Answer the questions on the screen. The first two questions are already completed if only one hard disk drive was selected in STANDARD CMOS SETUP and the cursor is on Interleave. The Disk Drive Type is read from CMOS RAM. The interleave factor can be selected manually or determined by the Auto Interleave routine.

The hard disk drive manufacturer usually provides a list of bad tracks. Enter these tracks. They are then labeled as bad to prevent data from being stored on them. The following screen is displayed after entering Y in Mark Bad Tracks, pressing <Enter>, and selecting add, delete, revise, or clear from the Bad Track Edit Menu. Type Y and press <Enter>. A warning screen appears. Press any key to continue.

> **Warning** Data on the hard drive will be irrevocably lost.

Auto Interleave

#### **Warning**

Auto Interleave destroys hard disk data. Back up the data on the hard disk before running.

Auto Interleave calculates the optimum interleave factor through trial and error by measuring the transfer rate for four different interleave values. To determine the best interleave factor, the system formats a portion of the hard disk for each transfer rate calculated. The cylinders, heads and sectors formatted for each value is displayed in the activity box. It does not work on IDE or SCSI drives.

Select Auto Interleave on the main Hard Disk Utility Screen and press <Enter>. The following appears. The cursor is on Mark Bad Tracks. The default is N. To mark additional bad tracks, type Y and press <Enter>.

After selecting options from the Bad Tracks Edit Menu, press <Esc>. Type Y and press <Enter> to proceed with the Auto Interleave process. A warning screen appears. Press <Enter> to return to the main Hard Disk Utility screen. To proceed, type Y and press <Enter>.

### Media Analysis

Media Analysis performs a series of tests to locate bad or damaged tracks on the hard disk as a result of aging or poor handling. This utility locates all bad tracks and lists them in the Bad Track List Box. Since this test writes to all cylinders and heads on the hard disk to verify any bad tracks, the test requires several minutes to complete. For best results, run this test in its entirety. Media Analysis does not work on IDE or SCSI drives.

Select Media Analysis from the main Hard Disk Utility Menu and press <Enter>. The following screen appears.

The cursor is on Proceed. The warning screen appears. Press <Enter> to stop. The main Hard Disk Utility screen appears. Type Y and press <Enter> to perform the hard disk drive analysis.

Hard Disk Utility Error Messages

### **Initialization Errors**

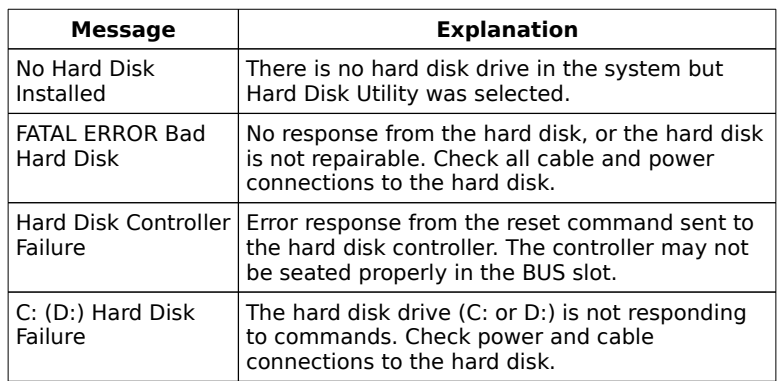

# Hard Disk Utility Error Messages, Continued

## **Operation Errors**

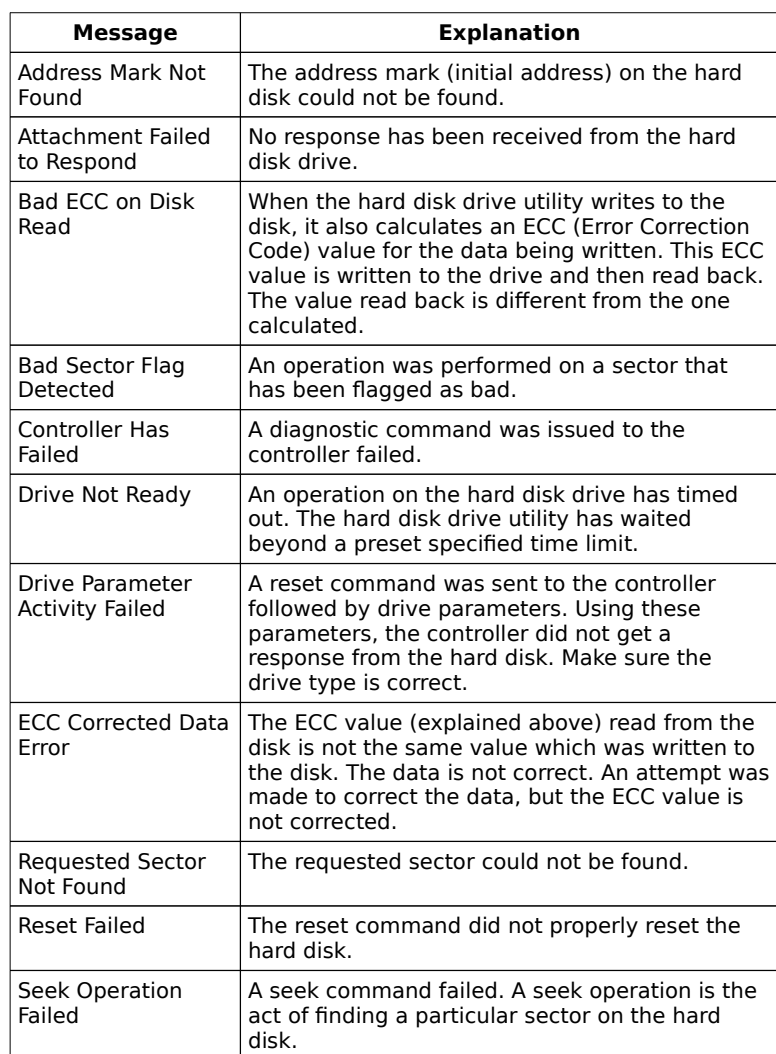

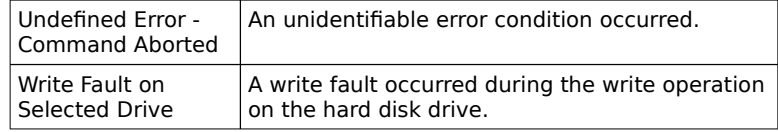

# Appendix A

# BIOS Identification Strings

AMIBIOS stores three strings of information that identify system BIOS options. Identification String 1 appears at the bottom of the screen during system boot. Press <Ins> during system boot to display Identification Strings 2 and 3.

### **Identification String Line 1**

The AMIBIOS ID String 1 format is:

xx-xxxx-xxxxxxx-xxxxxxxx-xxxxxx-xxxxxxxx-x

12 4–7 9–15 16–23 25–30 32–39 41

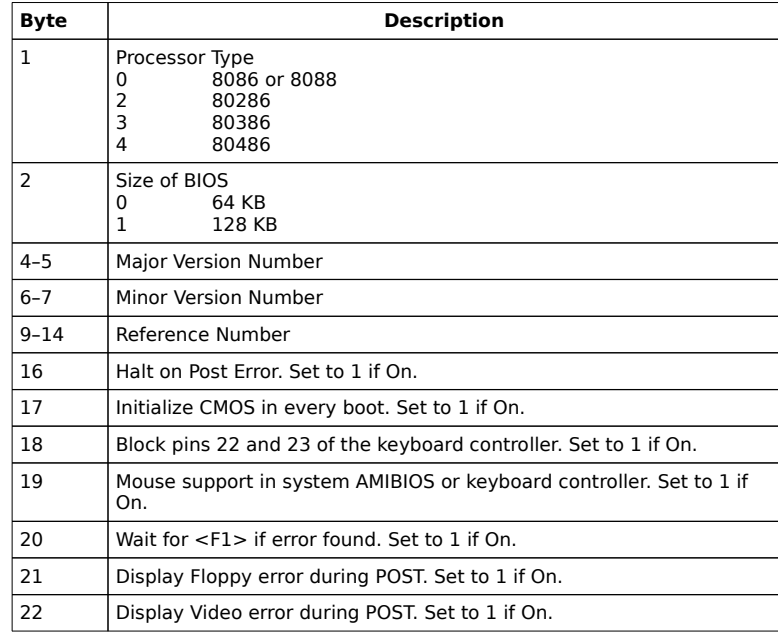

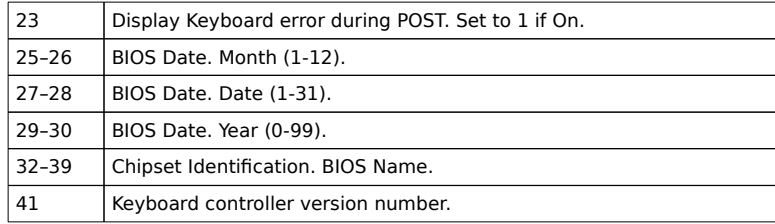

## Identification Strings, Continued

### **Identification String Line 2**

xxx  $x-xxxx-xxxxxx-xxxxxxxx-xxxxxxx-xxxxxxxxx-xx$ 

12 4–7 9–15 16–23 25–30 32–39 41

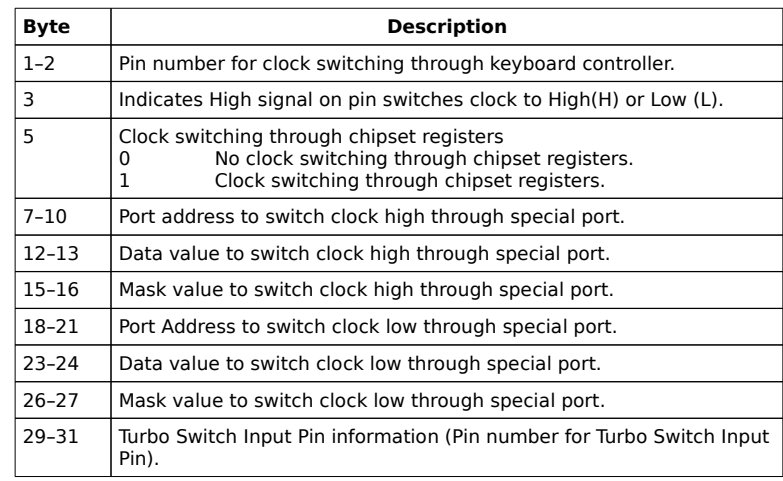

#### **Identification String Line 3:**

xxx-x-xxxx-xx-xx-xxxx-xx-xx-xx -x -x

1–3 5 7 11 14 17 22 25 28 31 33

**Byte Description** 1–2 Keyboard Controller Pin number for cache control. 3 Keyboard Controller Pin number for cache control. Indicates whether High signal on the pin enables (H) or disable (L) cache.  $\begin{vmatrix} 5 & 1 \end{vmatrix}$  The High signal is used on the Keyboard Controller pin. 7-9 Cache Control through Chipset Registers: 0 Cache control off 1 Cache Control on 11-12 | Port Address to enable cache through special port.

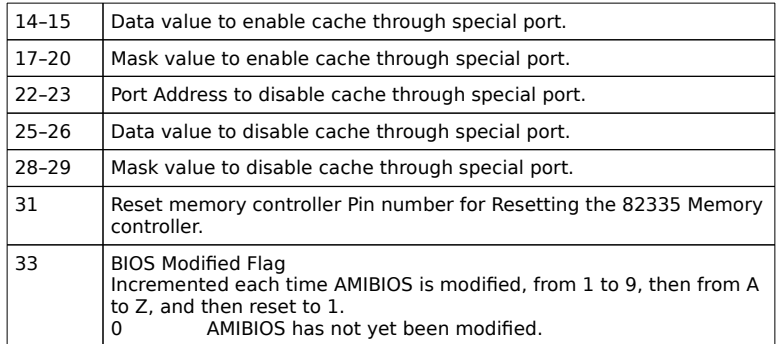

# Appendix B

# CMOS RAM Map

A map of CMOS RAM as configured by the 08/08/93 core AMIBIOS is shown in the following table.

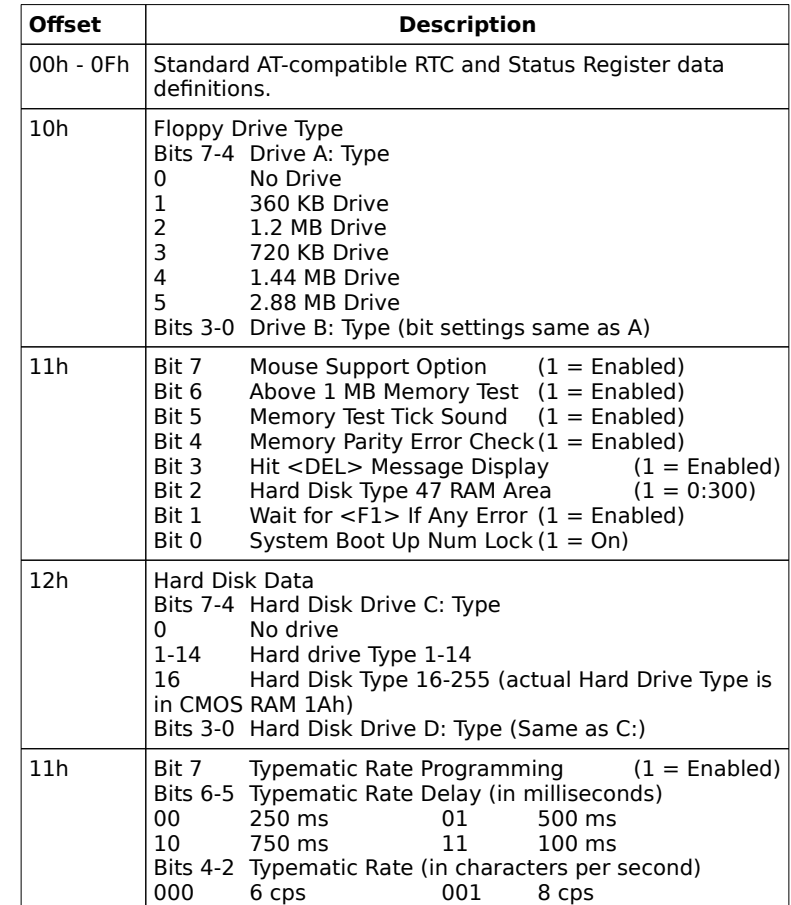

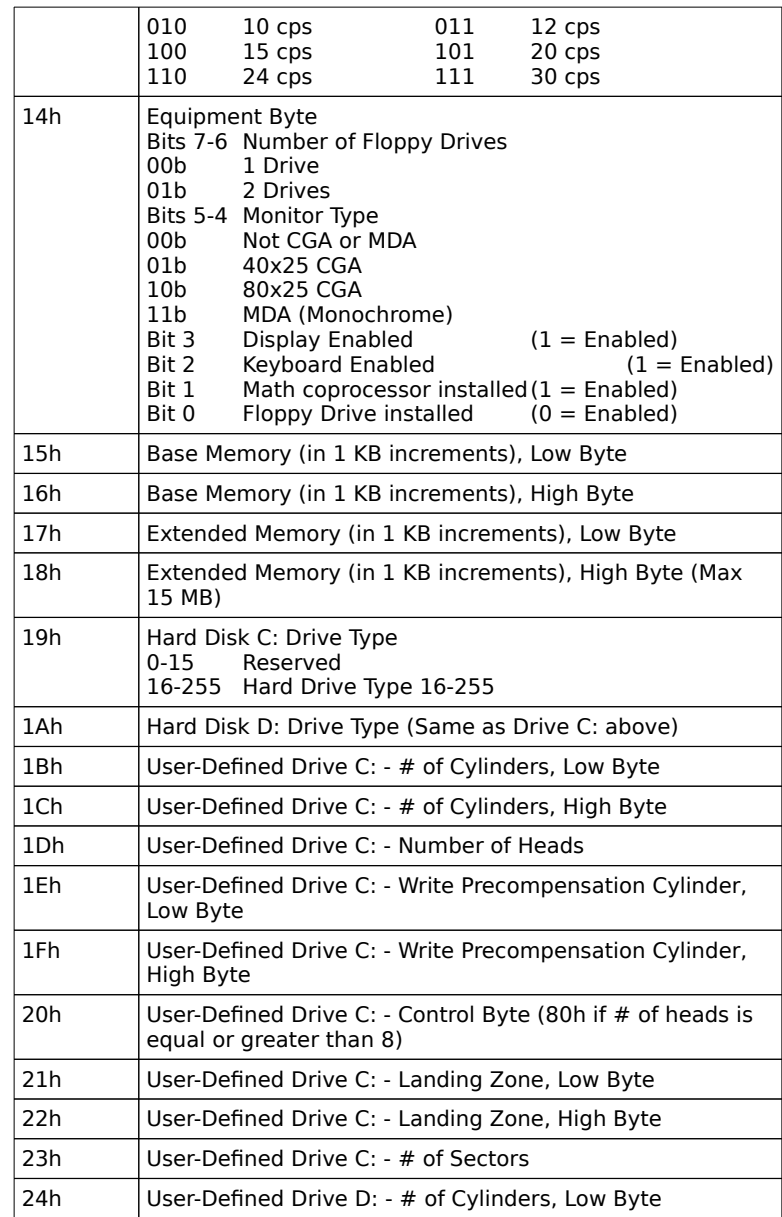

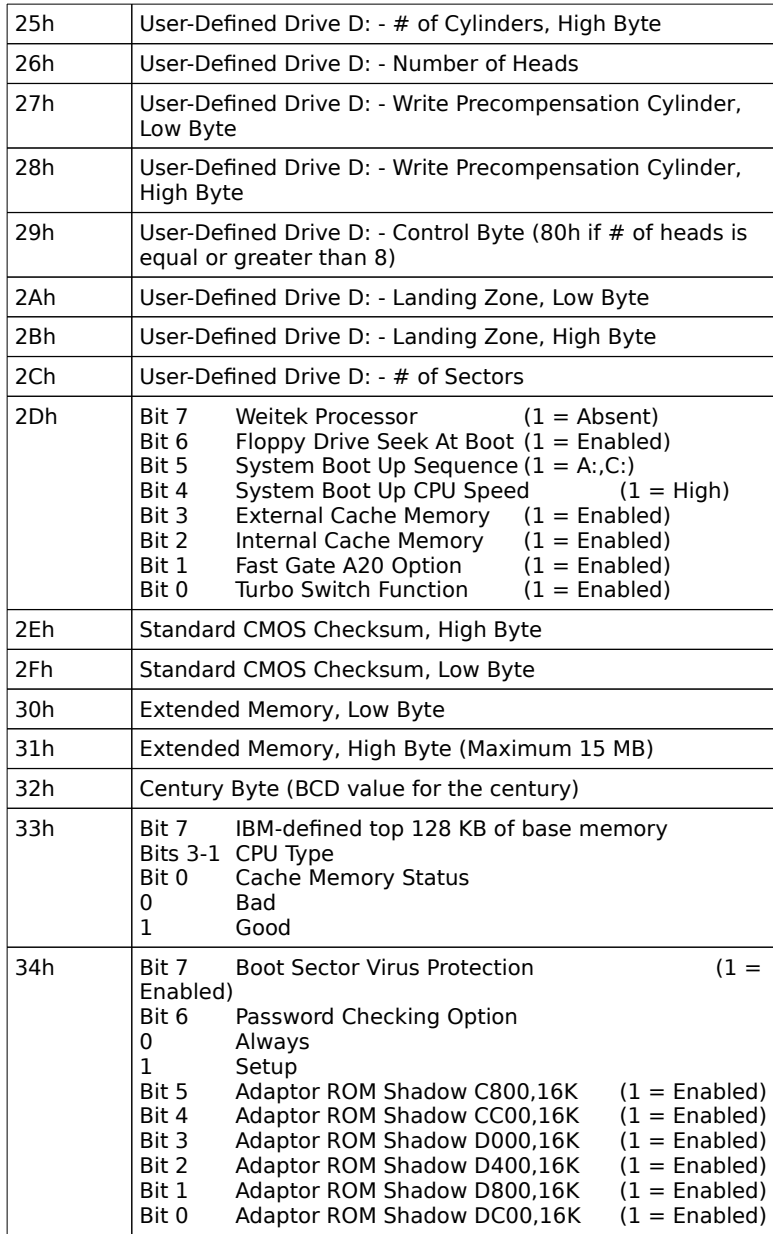

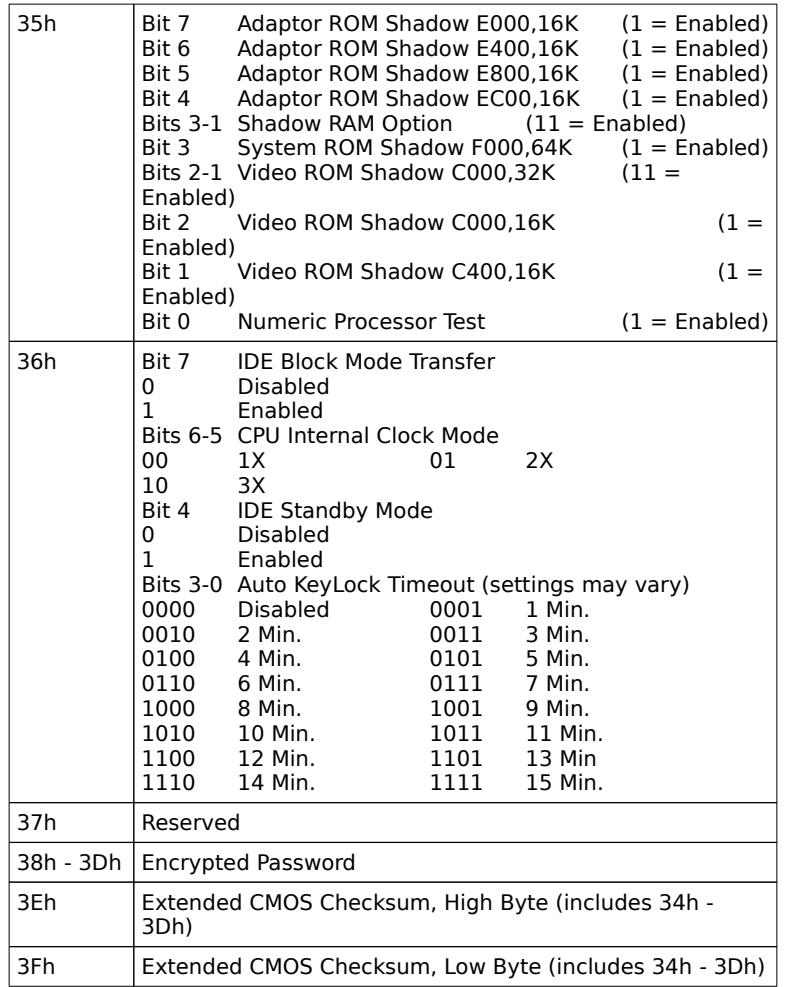

Extended CMOS RAM

Any AMIBIOS built on the 080893 core AMIBIOS or later must have extended CMOS RAM to support Green PC features. Extended CMOS RAM for a specific AMIBIOS will have other settings besides the following.

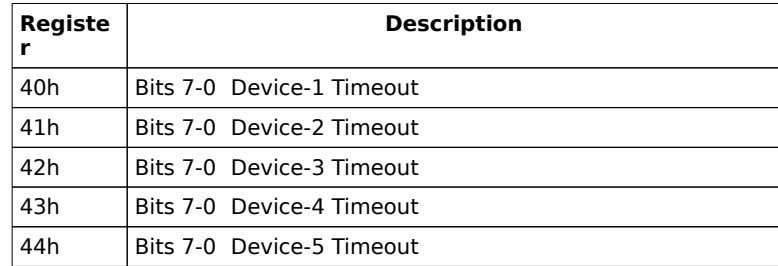

# Index

2.88 MB 3½" Floppy Drive Support 10 80386DX 9 80386SX 9 8042 - Gate A20 Failure 16 8042 Gate-A20 Error 18 80486 40 80486SX 9 Above 1 MB Memory Test 36 Adaptor ROM Shadow C800,16K, 43 Adaptor ROM Shadow CC00,16K, 43 Adaptor ROM Shadow D000,16K, 43 Adaptor ROM Shadow D400,16K, 43 Adaptor ROM Shadow D800,16K, 43 Adaptor ROM Shadow DC00,16K, 43 Adaptor ROM Shadow E000,16K, 43 Adaptor ROM Shadow E400,16K 43 Adaptor ROM Shadow E800,16K 43 Adaptor ROM Shadow EC00,16K 43 Address Line Short! 18 Advanced Chipset Setup 47 Advanced CMOS Setup 35 Help Screens 35 Advanced Power Management 8 AMIBCP 49 APM 8 AT Bus Clock Selection 50 AT Cycle Between I/O Cycles 50 Auto Interleave Utility 63, 67 Auto Keylock Timeout 45, 76 Autodetect Hard Disk 29 AutoKeyLock 6 Base 64 KB Memory Failure 16 Base Memory 74 Beep Codes 16 **BIOS** Advanced Chipset Setup 47 Beep Codes 16 Errors 15 Fatal error messages 16 Hard Disk Utilities 63 Non-Fatal Error Messages 18 Password support 61 BIOS Setup 23 BIOS Technical Reference vii Boot Order 75 Boot Sector Virus Protection 11, 44, 75

Boot Speed 75 C: Drive Error 18 C: Drive Failure 18 C&T 82C711, 710, 712, 721 Universal Peripheral Controller 11, 57 C0000h Shadow Video ROM 75 Cache memory Automatically detects size 9 Cache Memory Bad, Do Not Enable Cache! 18 Cache Read Cycles 51 Cache Write Back 51 Card Services 9 CAS Width in Read Cycle 75 Century Byte 75 CH-2 Timer Error 18 Checkpoint Codes 3 CMOS Battery State Low 18 CMOS Checksum Failure 18 CMOS Display Type Mismatch 18 CMOS Map 73 CMOS Memory Size Mismatch 18 CMOS Shutdown Register Read/Write Error 16 CMOS System Options Not Set 18 CMOS Time & Date Not Set 18 CPU Internal Clock Mode 45, 76 D: Drive Error 18 D: drive failure 18 D0000h Shadow Adaptor ROM 75 Default Settings 48 Default values loaded. Press any key to continue 28 Device-1 Timeout 54 Device-2 Timeout 54 Device-3 Timeout 54 Device-4 Timeout 54 Device-5 Timeout 54 Diskette Boot Failure 19 Display Enabled 74 Display Memory Read/Write Error 16 Display Switch Not Proper 19 DMA #1 Error 19 DMA #2 Error 19 DMA Error 19 DRAM Burst Cycle 50 DRAM CAS Timing Delay 51 ECP 5 Enable Typematic 73 EPP 5

Errors

BIOS 15 Extended CMOS Checksum 76 Extended Memory 74, 75 Extended Parallel Port 5 External Cache Memory 40 Extra AT Cycle Wait State 50 Fast AT Cycle 50 Fast Gate A20 41, 75 Fast Gate A20 Options 41 FDD Controller Failure 19 File servers 10 First Serial Port Address 59 Flash EPROM 5 Floppy Drive 34 Floppy Drive installed 74 Floppy Drive Seek 75 Floppy Drive Seek At Boot 39 Floppy Drive Type 73 Floppy Drives Number of 74 Gate A20 41 Hard Disk C: Drive Type 74 Hard Disk D: Drive Type 74 Hard Disk Drive C: Type 73 Hard Disk Format 63 Hard Disk Idle Timeout 54 Hard Disk Type 47 Data Area 38 Hard Disk utilities 63 Error messages 69 When to use 64 HDD Controller Failure 19 Hidden Refresh 49 Hit <DEL> if you want to run SETUP 20, 37 Hit <DEL> Message Display 37 Hot Key Power Down 56 I/O Controller Support 11 I/O Port 80h 15 IDE Block Mode Transfer 76 IDE Block Mode Transfers 45 IDE Block Transfer Mode 5 IDE Drives 8 IDE Standby Mode 5, 45, 76 Identification Strings 71 Information Flag 75 INT 77h 56

Intel 82341 11

Interleave factor 67 Internal Cache Memory 40 INTR #1 Error 19 INTR #2 Error 19 Invalid Boot Diskette 19 IRQ Active State 60 IRQ15 56 KB/Interface Error 19 Keyboard Enabled 74 Keyboard Error 19 Keyboard Is Locked...Unlock It 19 Keyboard Reset Control 49 Keyboard Typematic Data 73 Laptop 53 LCD Power Down Timeout 54 Low Battery Power Warning 56 Low power condition 56 Manual Suspend Timeout 55 Manufacturing Test Port 15 Mark Bad Tracks 67 Master Mode Byte Swap 50 Math coprocessor Installed 74 Media Analysis 63, 68 Memory Parity Error Check 73 Memory size Automatically detects 9 Memory Test Tick Sound 37, 73 Memory Write Wait State 51 Monitor 34 Type 74 Mouse 73 National Semiconductor PC87310 11 National Semiconductor PC87311 11 Network File Servers 10 No ROM BASIC 19 Non-Cacheable Block-1 Base 52 Non-Cacheable Block-1 Size 52 Non-Cacheable Block-2 Base 52 Non-Cacheable Block-2 Size 52 Notebook 53 Num Lock 39 Numeric Processor 39 Numeric/Weitek Processor(s) 39 Off Board Parity Error 19 On Board Parity Error 19 On-Board Floppy Drive 59

On-Board IDE Drive 59

Parallel Port Address 60 Parallel Port Mode 60 Parity Error 16 Parity Error ???? 19 Password 61 Bypassing 61 CMOS RAM setting 76 Enabling 61 Storing 62 Using 62 Password Check Option 41 Password Deletion 7 Password Support 61 Changing the password 61 Peripheral Setup 57 Portable computer 53 POST 15 Power Management Setup 53 Power Management Setup Options 54 Power-on default 48 Press <Esc> to Disable Memory Test 73 Processor error 16 Processor Exception Interrupt Error 16 Programming Option 58 Refresh Failure 16 Remap Memory 75 ROM Checksum Error 16 ROM shadow 42 SCSI 65 Second Serial Port Address 59 Setup 23 Above 1 MB Memory Test 36 Advanced CMOS Setup 35 Auto Configuration 28 Fast Gate A20 41 Floppy Drive Seek At Boot 39 Floppy Drives 34 Hard Disk Type 47 Data Area 38 Internal Cache Memory 40 Key Usage 26 Keyboard 34 Memory Test Tick Sound 37 Monitor 34 Numeric/Weitek Processor(s) 39 Password Check Option 41 Peripheral 57

Power Management 53

Setup, cont'd Running 25 Standard CMOS Setup 31 System Boot UP CPU Speed 40 System Boot Up Num Lock 39 System Boot Up Sequence 40 Typematic Rate 36 Typematic Rate Delay and Typematic Rate 36 Wait for F1 If Any Error 38 warning screen 35 Setup Defaults 48 Shadow RAM Cacheable 75 Shadow RAM Option 44 Shadowing CMOS RAM settings 75 Single ALE Enable 49 Sleep Mode Timeout 55 Slow Memory Refresh Divider 76 Slow Refresh 49 Socket Services 9 Software Power Down Mode 56 Standard CMOS Checksum 75 Standard CMOS Setup 31 Suspend Timeout 55 System Boot UP CPU Speed 40 System Boot Up Num Lock 39 System Boot Up Sequence 40 System ROM Shadow 43 Tables Hard Disk Drive Parameters 32 Hard Disk Drive Types 33 Test Memory above 1 MB 73 Timer Not Operational 16 Turbo Switch 75 Turbo Switch Function 41 Turn Num Lock Off at boot 73 Typematic Delay 73 Typematic Rate 36, 73 Typematic Rate Delay 36 Typematic Rate Programming 36 User-Defined Drive C: 74 User-Defined Drive D: 74 User-Defined Hard Disk 73 Video BIOS Area Cacheable 52 Video ROM Shadow 42 Video ROM Shadow C000,16K 42

Video ROM Shadow C000,32K 42

Video ROM Shadow C400,16K 42 VLSI 82C106 11 VLSI 82C107 11 Wait for <F1> If any Error 20 Wait for <F1> Message if Error 73 Wait for F1 If Any Error 38 Weitek 75 Workstations 10 WTL3167 39 WTL4167 39